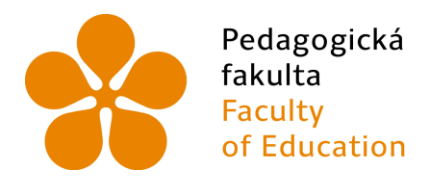

Jihočeská univerzita Fakulta<br>
Faculty V Českých Budějovicí<br>
Faculty University of South B<br>
of Education in České Budějovice v Českých Budějovicích **University of South Bohemia** 

Jihočeská univerzita v Českých Budějovicích

Pedagogická fakulta

Katedra aplikované fyziky a techniky

Diplomová práce

**Fyzikální pomůcky vytvořené 3D tiskem**

**Vypracoval:** Bc. Patrik Klofáč

**Vedoucí práce:** Mgr. Vladimír Vochozka, Ph.D.

České Budějovice 2017

### **Prohlášení**

Prohlašuji, že jsem svoji diplomovou práci na téma Fyzikální pomůcky vytvořené 3D tiskem vypracovával samostatně pouze s použitím pramenů a literatury uvedených v seznamu citované literatury.

Prohlašuji, že v souladu s § 47b zákona č. 111/1998 Sb. v platném znění souhlasím se zveřejněním své diplomové práce, a to v nezkrácené podobě elektronickou cestou ve veřejně přístupné části databáze STAG provozované Jihočeskou univerzitou v Českých Budějovicích na jejích internetových stránkách, a to se zachováním mého autorského práva k odevzdanému textu této kvalifikační práce. Souhlasím dále s tím, aby stejnou elektronickou cestou byly v souladu s uvedeným ustanovením zákona č. 111/1998 Sb. zveřejněny posudky školitele a oponentů práce i záznam o průběhu a výsledku obhajoby kvalifikační práce. Rovněž souhlasím s porovnáním textu mé kvalifikační práce s databází kvalifikačních prací Theses.cz provozovanou Národním registrem vysokoškolských kvalifikačních prací a systémem na odhalování plagiátů.

V Českých Budějovicích dne Podpis autora

### **Anotace**

Cílem diplomové práce je vytipování, navrhnutí, vytvoření a ověření vlastních výukových modelů a pomůcek do výuky fyziky. Modely a pomůcky jsou vybírány podle rámcově vzdělávacího programu pro druhý stupeň základní školy. Již vytvořené modely jsou ověřeny a popsány, popřípadě zmodifikovány. Námi navržené modely a pomůcky obsahují textový a obrazový postup tvorby, ověření a sdílení v online depozitáři pod vybranou licencí CC. Celkově jsou v práci použity dva již vytisknuté, jeden zmodifikovaný a osm vlastních modelů a pomůcek.

### **Klíčová slova**

fyzika, 3D tisk, výuková pomůcka, výukový model, Autodesk 123D Design

### **Annotation**

The aim of this diploma thesis is to identify, propound, create and verify own educational models and aids usable for teaching physics. Models and aids are selected according to the Framework Educational Program for the second grade of elementary school. Models already created are verified and described, alternatively modified. By us designed models and aids include textual and visual creation process, verification and sharing in the online depository under the selected CC license. In total, two already-printed, one modified and eight own models and aids are used.

### **Keywords**

Physics, 3D printer, educational aid, educational model, Autodesk 123D Design

### **Poděkování**

Touto formou bych rád poděkoval Mgr. Vladimíru Vochozkovi, Ph.D. za odborné vedení při zpracování mé diplomové práce, jeho cenné připomínky a rady.

Dále bych rád poděkoval své rodině, která mi umožnila studium na vysoké škole a dělala mi psychickou podporu.

# Obsah

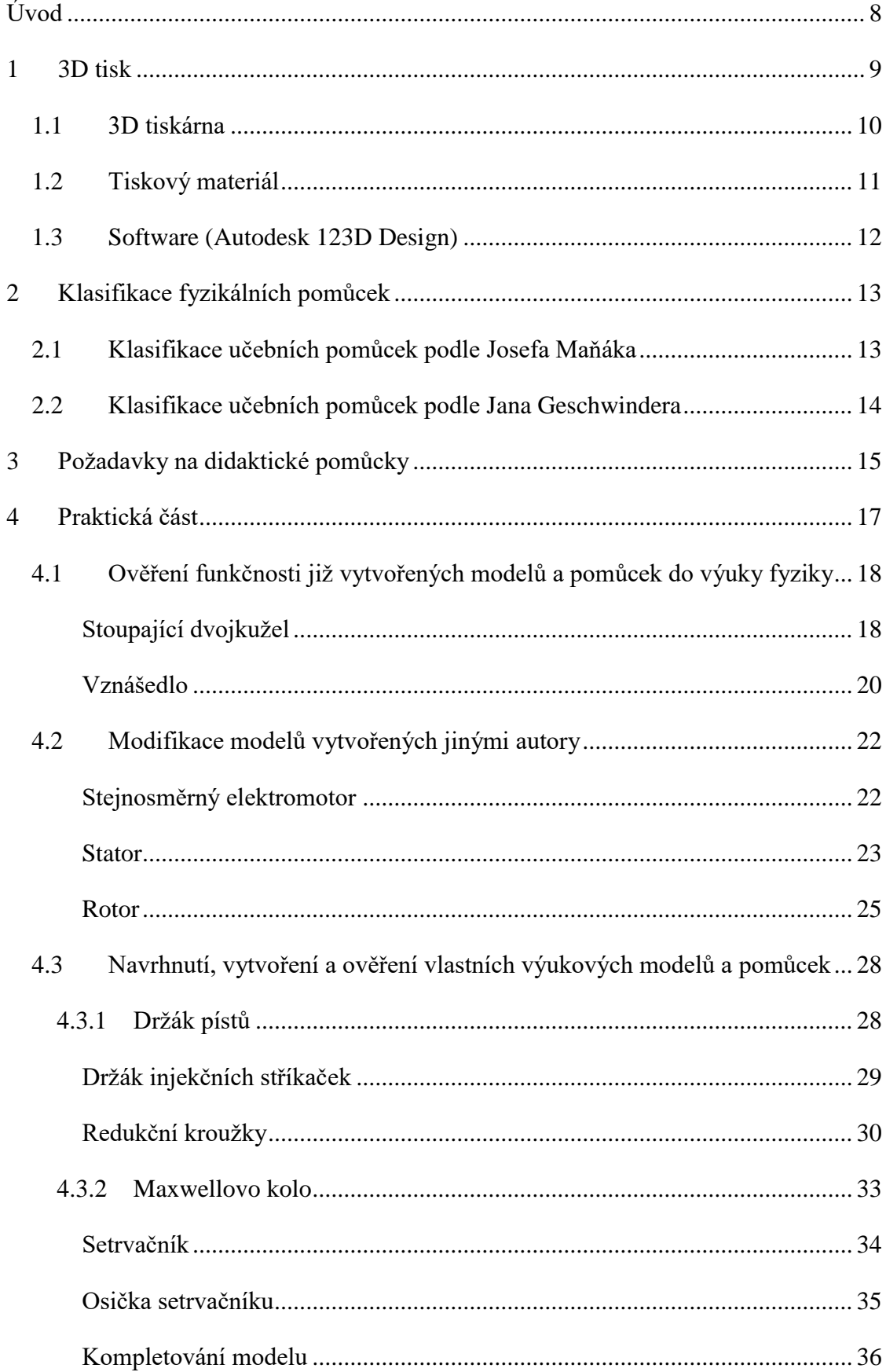

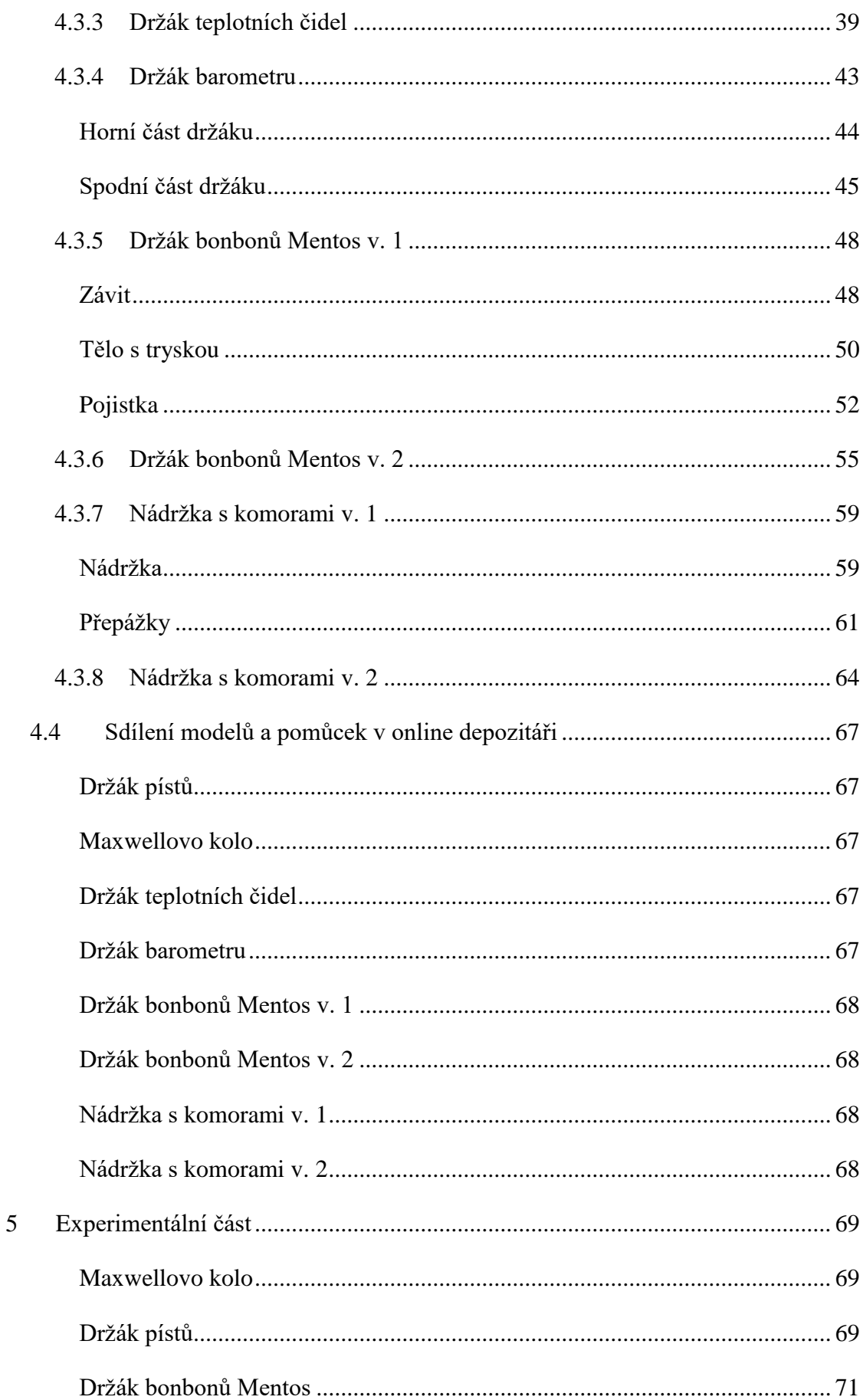

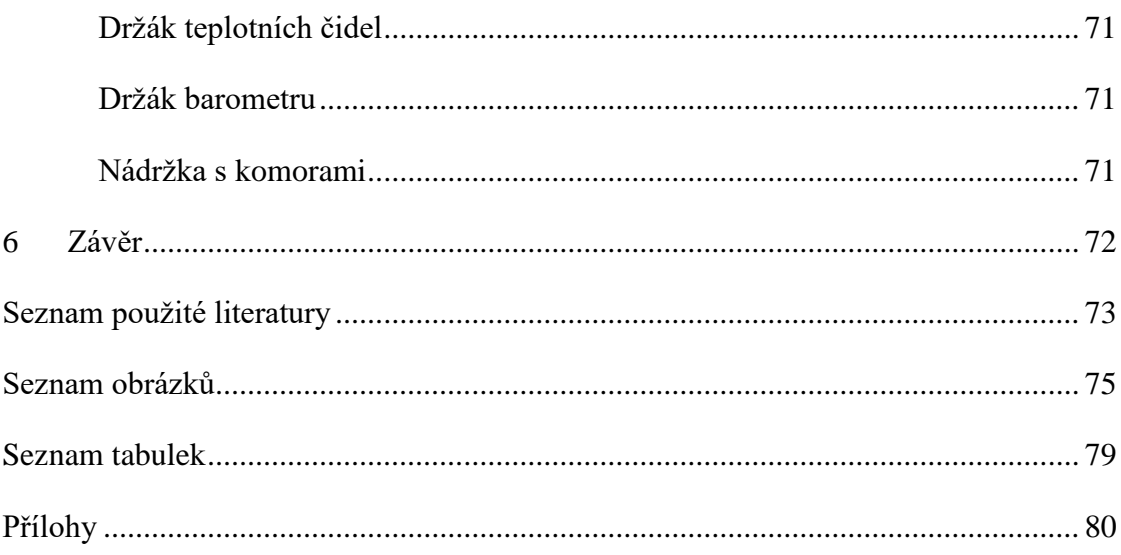

# <span id="page-7-0"></span>**Úvod**

3D tiskárny se objevují ve všech možných odvětvích. Vyvstává otázka, jestli je možné uplatnit tuto technologii ve školství a jakým způsobem. Vymodelovat, vyrobit a vyzkoušet fyzikální pomůcky vytvořené 3D tiskem by mohlo vést k snadnějšímu a levnějšímu zdroji fyzikálních pomůcek.

Nedílnou součástí vyučování fyziky je pokus. Úspěšné provedení experimentu je mimo mnoha důležitých faktorů závislé na množství a kvalitě pomůcek. Absenci či ztrátu důležitých částí či kompletních pomůcek, by mohlo být možné vyřešit vlastní tvorbou pomocí 3D tisku. Vyučující není odkázán jen na vytvořené modely ve volně dostupných depozitářích, ale otevírají se mu úplně nové možnosti návrhu vlastních modelů či vylepšení stávajících jejich modifikací.

Na základě aktuální nabídky a finančních možnostech bude vybrána cenově dostupná 3D tiskárna. Z široké nabídky CAD softwarů, bude zvolen volně přístupný a uživatelsky přívětivý, který bude představen a popsáno jeho prostředí.

V rámci seznámení s problematikou budou vytipovány již hotové pomůcky a ověřeny ve výuce. Vybraná pomůcka jiného autora bude modifikována a vylepšena 3D tiskem.

Hlavní část práce bude zaměřena na modelování vlastních pomůcek a modelů do výuky fyziky. Text bude obsahovat popis tvorby jednotlivých pomůcek krok za krokem. Nastíněna bude jedna z možností, jak lze modely vytvářet, tisknout a zapojit do výuky.

V rámci ověření budou vytvořené pomůcky nabídnuty učitelům k výuce a na základě jejich zpětné vazby dojde případně k úpravám či rozšířením. Všechny zdrojové soubory budou umístěny na volně dostupný webový portál a k dispozici komukoliv, kdo bude mít zájem je využít ve výuce či pro osobní potřeby.

## <span id="page-8-0"></span>**1 3D tisk**

3D tisk je proces, který využívá digitálních dat a předloh 3D modelů, které jsou vytvořeny pomocí modelovacího softwaru. Data jsou dále zpracována a vytváří se z nich fyzický 3D model. [\[1\]](#page-72-1)

3D modely je možné vytvářet i jiným způsobem, a to 3D skenováním objektu. Naskenovaný fyzický objekt se přenese na virtuální 3D model. Model, který vytvoříme nebo naskenujeme je zapotřebí přizpůsobit na rozměry, které je 3D tiskárna schopná vytisknout [\(Obrázek 1\)](#page-8-1).

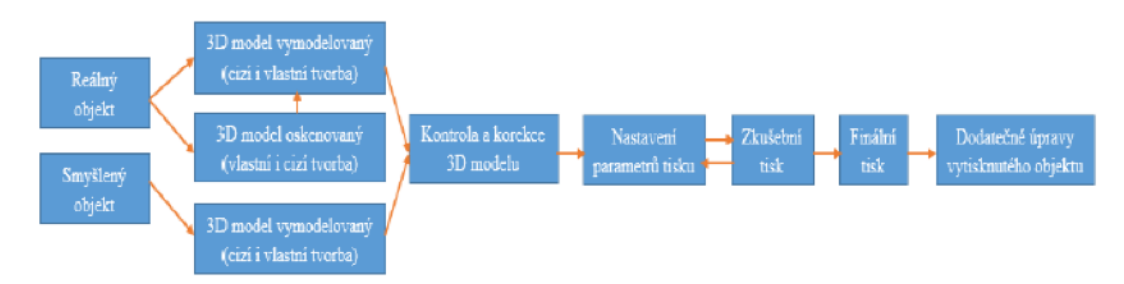

Obrázek 1: Zjednodušený popis procesu 3D tisku. [\[2\]](#page-72-2)

<span id="page-8-1"></span>Modely je možné tisknout více technologiemi. Momentálně se nejvíce používá Fused Deposition Modelling (FDM). Materiál ve formě tenkého válce, tiskové struny (filamentu), který je navinut na cívce, se postupně odvíjí do extrudéru. Extrudér taví materiál a ve formě slabého vlákna jej vytlačuje na vyhřívanou podložku. Tento proces probíhá cyklicky. Vlákno je postupně kladené na sebe a tím vytváří model vrstvu po vrstvě. Zjednodušeně je model rozkrájený na jednotlivé plátky. Tyto plátky představují právě jeden cyklus pohyblivé hlavy. [\[3\]\[4\]](#page-72-3)[\[5\]](#page-72-4)

Technologie 3D tisku je neustále ve vývoji. Jednodušší a velikostně menší modely tisknou velice rychle. Naopak komplikovanější je tisk modelů, které jsou například složeny z několika různých částí. Tisk těchto modelů může trvat i několik dní. Tato technologie je relativně mladá, její potenciál a nová využití se objevují každý den. [\[6\]](#page-72-5)

### <span id="page-9-0"></span>**1.1 3D tiskárna**

Závěrečná práce je zaměřená na využití v oblasti školství. Vzhledem k potřebám a finančním možnostem je třeba aktuálně vybírat v oblasti hobby a nízkonákladových tiskáren. Při výběru je třeba zohlednit potřeby instituce a podle nich definovat zásadní parametry tiskárny. Pro diplomovou práci byla zvolena 3D tiskárna Original Průša i3 MK2, protože se stala vítězem 3D Printer Shootout 2017/2018 v prestižním americkém časopisu MAKE a po více než rok je hodnocena jako nejlepší 3D tiskárna v žebříčku 3Dhubs.com Trends. [\(Obrázek 2\)](#page-9-1). [\[7\]](#page-72-6)

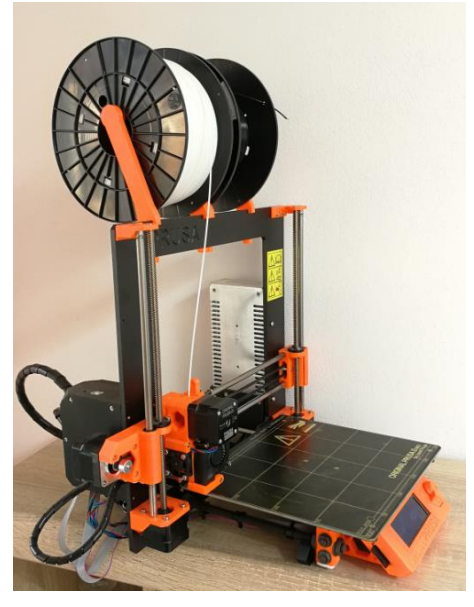

Obrázek 2: 3D tiskárna Original Průša i3 MK2.

<span id="page-9-1"></span>Ovládání 3D tiskárny je jednoduché a přehledné pomocí panelu s displejem nebo přímo z počítače softwarem komunikujícím skrz USB (Universal Seriál Bus) rozhraní. Trysku a tiskový materiál lze velice snadno měnit. Průša i3 MK2 disponuje pracovní plochou o obsahu 10 500 cm<sup>3</sup> (25 × 21 × 20 cm), plocha plně postačuje pro 3D tisk vybraných fyzikálních pomůcek. [\[7\]](#page-72-6)

#### <span id="page-10-0"></span>**1.2 Tiskový materiál**

Na trhu nalezneme mnoho výrobců tiskových strun. Pokud chceme docílit kvalitnějšího tisku, s co možná nejhladším průběhem, je dobré zvolit originální filament, který je doporučen výrobcem 3D tiskárny. Filament se vyrábí v několika průměrech a různých barvách. Vzhledem k vybraným fyzikálním pomůckám byly zvoleny dva druhy materiálu, a to ABS (Akrylonitrile Butadiene Styrene) a PLA (PolyLactic Acid).

ABS je jeden z nejlepších materiálů využívaný k tištění mechanických součástek kvůli velice pevné a houževnaté struktuře s dobrou teplotní stálostí. Teplota tavení se pohybuje od 210 do 260 °C. Materiál disponuje schopností odolávání teplotám až do 100 °C. Největší nevýhodou je teplotní roztažnost, a proto je tento materiál vhodný pro tisk objektů do  $\pm$  15 cm. Materiál se po vytištění nechá vyhladit pomocí acetonu, nebo opravovat pilováním, broušením. [\[2\]\[8\]](#page-72-2)

PLA je považován za velice pevný materiál, využívaný hlavně díky své nízké tepelné roztažnosti. Hodí se na tisk větších objektů i s délkou přes 20 cm. Teplota tavení se pohybuje od 180 do 230 °C. Materiál neodolává velkým teplotám, proto vydrží v tuhé konzistenci pouze do 60 °C. [\[2\]\[8\]](#page-72-2)

### <span id="page-11-0"></span>**1.3 Software (Autodesk 123D Design)**

Softwaru je k dispozici hned několik. Všechny fyzikální pomůcky uvedené v diplomové práci jsou modelovány v programu Autodesk 123D Design, který byl vybrán na základě osobních zkušeností autora. Program nemá žádná omezení, pro uživatele je volně ke stažení (freeware) nebo dostupný přímo online přes webový prohlížeč. [\[9\]](#page-72-7)

Autodesk 123D Design [\(Obrázek 3\)](#page-11-1) je snadno ovladatelný a umožňuje vytvářet 2D i 3D modely, které se dají snadno exportovat do formátu STL (STereoLithography). Nejvíce využívaným formátem pro ukládání již hotových 3D modelů, připravených k 3D tisku a zároveň podporovaný prakticky každým softwarem na 3D modelování je formát \*.STL. [\[2\]](#page-72-2) Program, ovládací prvky i nápověda jsou v anglickém jazyce.

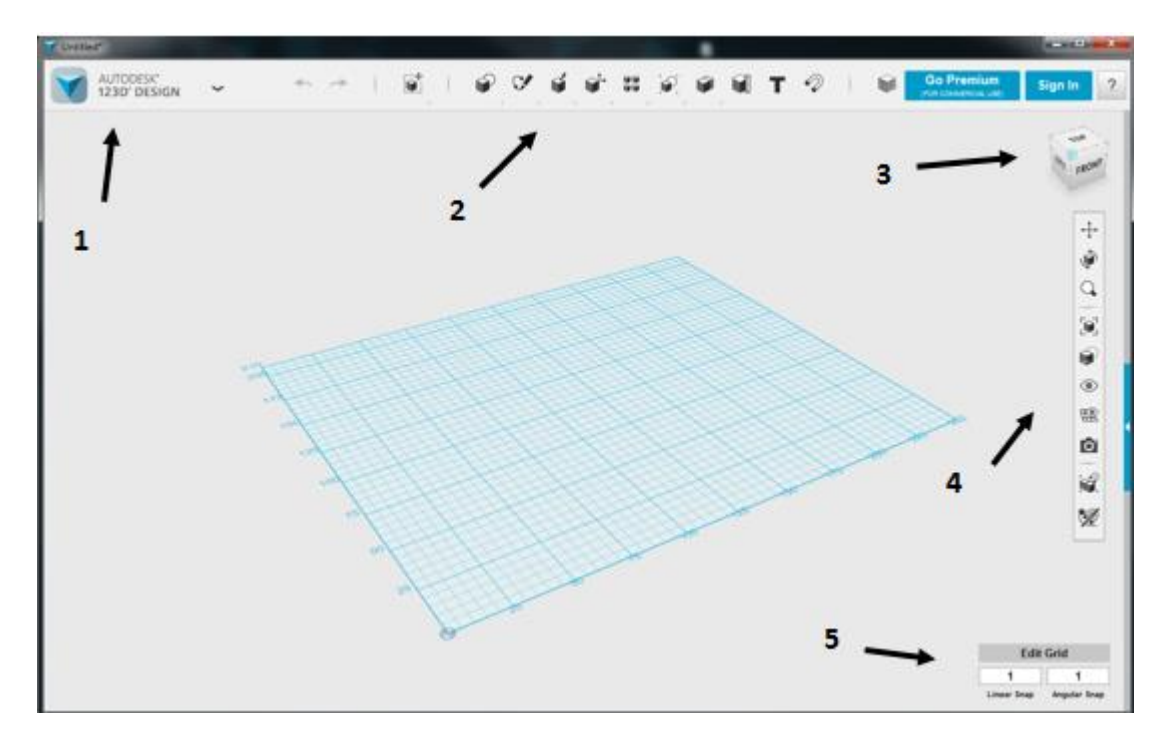

Obrázek 3: Program Autodesk 123D Design.

- <span id="page-11-1"></span>1- menu (nový projekt, ukládání, import, export)
- 2- nástroje (objekty a jejich modifikace, textura, měřidlo, druhy materiálů atd.)
- 3- pohybování, natáčení objektů z různých úhlů
- 4- pohledy na model, screen, zviditelnění objektů atd.
- 5- předvolby a různá nastavení programu př. nastavení velikosti pracovní plochy

# <span id="page-12-0"></span>**2 Klasifikace fyzikálních pomůcek**

Ve výuce fyziky nám k racionalizaci učebního průběhu výrazně přispívají učební pomůcky. [\[10\]](#page-73-0)

## <span id="page-12-1"></span>**2.1 Klasifikace učebních pomůcek podle Josefa Maňáka**

Podle Josefa Maňáka. [\[10\]\[11\]](#page-73-0)

### **1) Originální předměty a reálné skutečnosti:**

- a) přírodniny
	- v původním stavu (minerály, rostliny)
	- upravené (vycpaniny, lihové preparáty)
- b) výtvory a výrobky
	- v původním stavu (vzorky výrobků, přístroje, umělecká díla)
- c) jevy a děje
	- fyzikální, chemické, biologické aj.

### **2) Zobrazení a znázornění předmětů a skutečností:**

- a) modely
	- statické, funkční, stavebnicové
- b) zobrazení
	- prezentované přímo (školní obrazy, fotografie, mapy)
	- prezentované pomocí didaktické techniky (statické, dynamické…)
- c) zvukové záznamy
	- magnetické, optické

### **3) Textové pomůcky:**

- a) učebnice
	- klasické, programované
- b) pracovní materiály
	- pracovní sešity, studijní návody, sbírky úloh, tabulky
- c) doplňková a pomocná literatura
	- časopisy, encyklopedie
- **4) Pořady a programy prezentované didaktickou technikou:**
	- a) pořady
		- diafonové, televizní, rozhlasové
	- b) programy
		- pro vyučovací stroje, výukové soustavy, počítače
- **5) Speciální pomůcky:**
	- Žákovské experimentální soustavy

### <span id="page-13-0"></span>**2.2 Klasifikace učebních pomůcek podle Jana Geschwindera**

Podle Geschwindera Jana [\[10\]\[12\]](#page-73-0) skupiny učebních pomůcek:

- **1) Původní předměty a reálné skutečnosti** vzorky zeminy, přírodniny. Přístroje a zařízení, nástroje aj.
- **2) Modely** zobrazující určitý děj, vnitřní části sledovaného předmětu a samotný předmět, zmenšené modely velkých věcí apod.
- **3) Vizuální pomůcky**  obrazy, fotografie, postery, obraz dataprojektoru, kresba na tabuli aj.
- **4) Auditivní pomůcky**  zvukové záznamy, hudební záznamy.
- **5) Audiovizuální pomůcky**  pořady v televizi, výukové filmy, instruktážní filmy.
- **6) Literární pomůcky**  skripta, učebnice, odborná literatura, pracovní sešity.
- **7) Počítačové programy a internet**  prezentace, multimediální programy, výukové programy, animace, používání internetových aplikací, slovníky aj.
- **8) Speciální pomůcky**  trenažéry, soupravy pro experimenty.

# <span id="page-14-0"></span>**3 Požadavky na didaktické pomůcky**

Didaktické pomůcky by neměly pomáhat žákům pouze k názorné demonstraci probírané látky, ale i v dalších funkcích [\[10\]\[13\]:](#page-73-0)

- **a) Informativní**  učební pomůcky a didaktická technika mají pro žáky informativní význam. Informují ho o vztazích, souvislostech, umožňují pochopit podstatu aj. Informativní význam má však i svoji druhou stránku, a tou je to, že plní úlohu zpětné vazby – "informují" žáka o tom, jak chápe učivo, upřesňují proces žákova učení, korigují představy, vědomosti apod.
- **b) Formativní**  práce s pomůckami a technikou, experimentování, porovnávání atd., přispívají k rozvoji tvořivé činnosti žáků, a tím současně i k rozvoji myšlenkových operací, práce žáků s pomůckami přispívá k formování smyslových poznávacích procesů.
- **c) Instrumentální**  didaktická technika a učební pomůcky jsou v podstatě "nástrojem", pomocí kterého získává žák nové vědomosti, způsobilosti, zručnosti, návyky a současně vytrvávají předpoklady pro další vzdělání.
- **d) Motivační**  vzbuzuje zájem o učivo, zpestřují vyučovací proces, avšak jen tehdy, pokud s prostředky pracuje správně. Důležité je také samozřejmě vhodné zařazení do vyučovacího procesu.
- **e) Systematizující**  didaktická technika a učební pomůcky přispívají k tvorbě a zařazování vědomostí do stejného systému.
- **f) Názorná**  spočívá v tom, že pomůcky působí na smysly, žáci získávají konkrétnější a ucelené představy o tom, co se učí.
- **g) Zdroj a nositel informací**  učitelův výklad je doplněn pozorováním předmětů a jevů, které mají významnou úlohu při získávání nových vědomostí.
- **h) Racionální a ekonomická**  používání učebních pomůcek a didaktické techniky urychluje a také ulehčuje proces učení.
- **i) Ulehčuje přechod od teorie k praxi**  žáci neslyší jen slova z výkladu pedagoga, ale zároveň vidí, manipulují, experimentují s věcmi, či předměty.

**j) Podporuje samostudium** – žák na základě pozorování, pracování s předměty a přístroji i sám v mimoškolním čase často "experimentuje", např. zhotovuje si makety, fotografuje aj.

## <span id="page-16-0"></span>**4 Praktická část**

V praktické části jsme se zprvu věnovali ověření funkčnosti již vytvořených modelů a pomůcek do výuky fyziky. Po vytipování několika modelů následoval jejich tisk a testování využitelnosti, tedy jestli pomůcky vydrží i nešetrné zacházení žáků a zda pomůcky skutečně demonstrují to, co mají.

Po vyzkoušení, jak se modely a pomůcky vytvořené z plastu 3D tiskárnou chovají, jsme se mohli pustit do další části, a to je modifikace. Hledalo se v modelech, kterým by přetvoření na plastovou podobu neubylo nic na funkčnosti, ale naopak jsme dopomohli například ke zjednodušení výroby a celistvosti modelu.

Nejvíce času jsme věnovali vytipování vlastních fyzikálních pomůcek a modelů, které bylo zapotřebí navrhnout. Navržené fyzikální pomůcky, modely byly vytisknuty 3D tiskárnou a ověřeny pro jejich správnou fyzikální funkčnost.

Námi vytvořené pomůcky a modely jsou do jednoho publikovány v anglickém jazyce na webové stránce [https://www.thingiverse.com.](https://www.thingiverse.com/) Thingiverse je celosvětově známá webová stránka, na které se běžní uživatelé, studenti, učitelé nebo profesionálové mohou pochlubit nákresy a hotovými 3D modely. Publikují zde své projekty a návody, jak 3D model správně vytisknout, a dávají modely volně ke stažení či dalším úpravám pod Creative Commons (CC) licencí.

# <span id="page-17-0"></span>**4.1 Ověření funkčnosti již vytvořených modelů a pomůcek do výuky fyziky**

### <span id="page-17-1"></span>**Stoupající dvojkužel**

Model stoupajícího dvojkužele slouží k demonstračnímu pokusu změny těžiště tělesa na nakloněné rovině. Díky optickému klamu je při povrchním pohledu možné špatně usuzovat, že těleso stoupá vzhůru, nelogicky zvyšuje svoji potenciální tíhovou energii *E*p, i když na něm není konána mechanická práce *W*. Zrak nás může oklamat, a ne vždy podávat věcné informace o sledovaném objektu. Těleso (dvojkužel) se pohybuje po nakloněné rovině, která svým tvarem při pohledu shora připomíná tvar písmene "V" (dvě kolejnice, které se rozbíhají z jednoho bodu). Dvojkužel se valí směrem vzhůru po nakloněné rovině, avšak nejedná se o žádný fyzikální paradox, jelikož jeho těžiště postupně klesá. [\[14\]](#page-73-1)

### **Zařazení ve výuce**

Zařazení dle Rámcového vzdělávacího plánu pro základní vzdělávání (RVP ZV) shrnuje [Tabulka 1.](#page-17-2)

<span id="page-17-2"></span>Tabulka 1: Zařazení do vzdělávacího oboru fyzika. [\[15\]](#page-73-2)

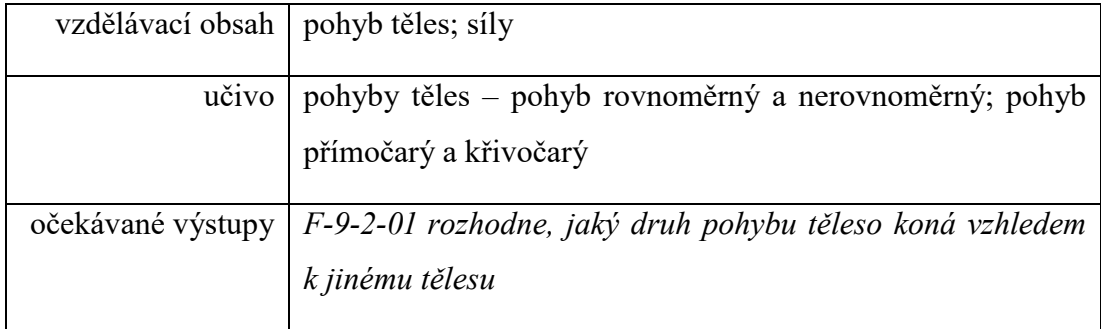

#### **Vytisknutý a zkompletovaný model**

Vytisknutý model připravený do výuky fyziky se skládá z podstavy připomínající dvě kolejnice spojené příčkami do tvaru písmene V a ze dvou kuželů, tvořících po vytisknutí a následném slepení dvojkužel [\(Obrázek 4\)](#page-18-0).

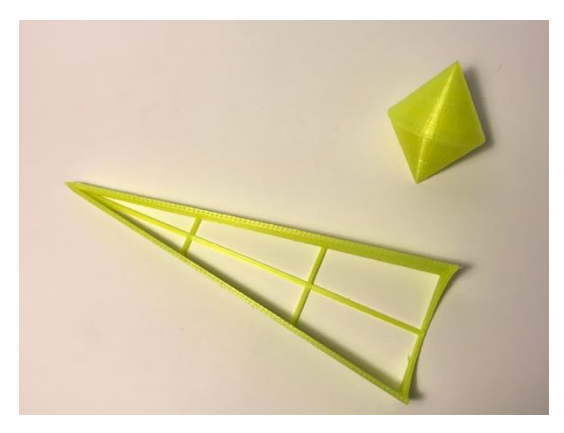

<span id="page-18-0"></span>Obrázek 4: Podstava s dvojkuželem při pohledu shora. Po umístění dvojkužele na nejnižší část podstavce dojde k jeho pohybu do nejvyšší části [\(Obrázek 5\)](#page-18-1).

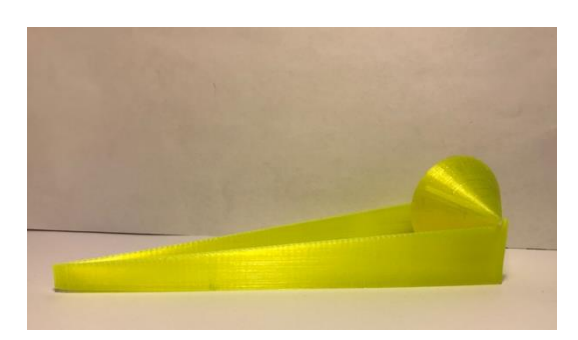

Obrázek 5: Podstava s dvojkuželem na konci demonstrace.

### <span id="page-18-1"></span>**Metodika práce**

Vytvořený model stoupajícího dvojkužele není třeba ničím doplňovat. Žák umístí podstavu na vodorovnou plochu, uchopí dvojkužel a umístí jej do nejnižšího bodu podstavy a sleduje, jak se kužel valí vzhůru.

### <span id="page-19-0"></span>**Vznášedlo**

Model představující vznášedlo je navržený k demonstraci pokusu poukazujícího na třetí Newtonův pohybový zákon: "Dvě tělesa na sebe navzájem působí stejně velikými *silami opačného směru (jednu ze sil obvykle nazýváme akcí a druhou reakcí)."* [\[16\]](#page-73-3)

Vzduch z balónku unikající skrz otvor ve vznášedlu vytváří tlakovou sílu *F* na podložku. Tuto sílu nazýváme akce *F*a, která vyvolává stejně velkou reakci, sílu opačného směru *F*r. Mezi vznášedlem a stolem se vytvoří vzduchový polštář. Vznášedlo tedy klouže po podložce téměř bez tření, dokud skrz něj proudí vzduch z balónku.

### **Zařazení ve výuce**

Zařazení dle RVP ZV shrnuje [Tabulka 2.](#page-19-1)

<span id="page-19-1"></span>Tabulka 2: Zařazení do vzdělávacího oboru fyzika. [\[15\]](#page-73-2)

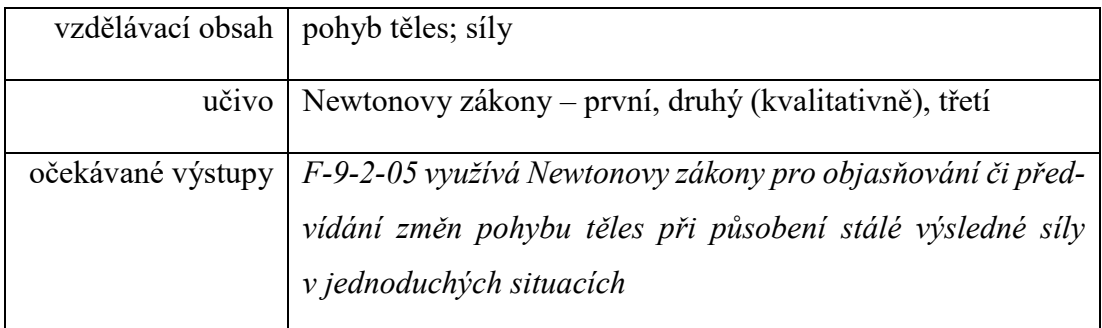

### **Vytisknutý a zkompletovaný model**

Model vybraný k ověření fyzikálních vlastností je celistvý výrobek, který lze i po vizuální stránce hodnotit jako pěkný [\(Obrázek 6\)](#page-19-2).

<span id="page-19-2"></span>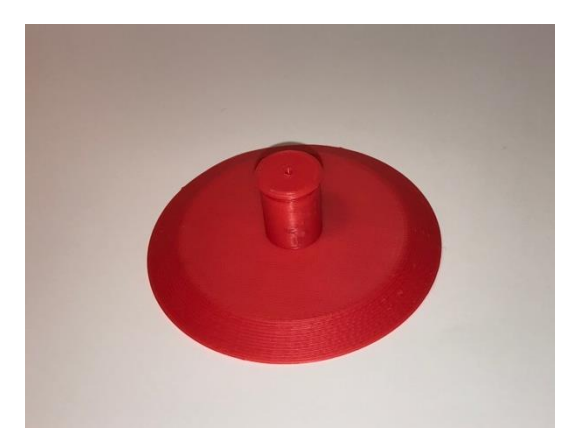

Obrázek 6: Vytisknutý model vznášedla.

Není zapotřebí nic slepovat a shánět různé části pro výrobu jako například CD (Compact Disc) a různé druhy víček, které bylo mnohdy nutno provrtat. Z modelu doplněného o balónek se stává funkční souprava připravená na vyučování [\(Obrázek 7\)](#page-20-0).

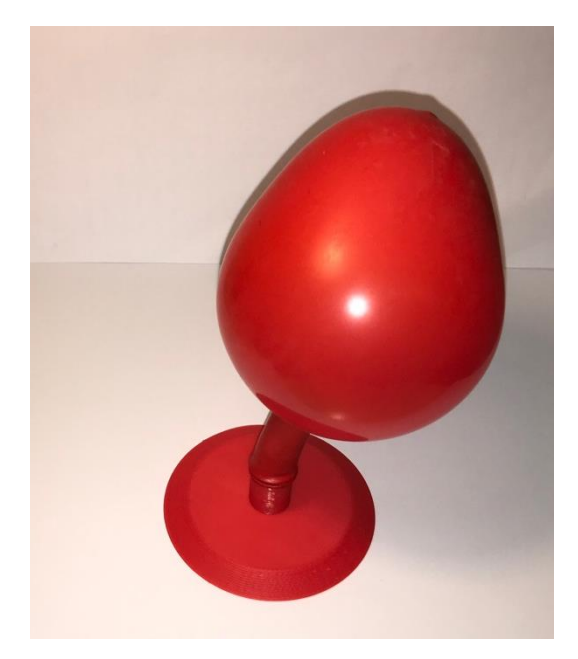

Obrázek 7: Vznášedlo s balónkem.

#### <span id="page-20-0"></span>**Metodika práce**

Vznášedlo je velice snadný a dobře vypadající pokus. Žák dostatečně nafoukne objem balónku vzduchem (čím více, tím déle pokus trvá) a navleče jej na vznášedlo. Vznášedlo se umístí na desku stolu, kde lze lehce postrkovat. Pozorován je klouzavý pohyb, dokud se balónek nevyfoukne a nezačne působit proti směru pohybu smyková třecí síla *F*t.

### <span id="page-21-0"></span>**4.2 Modifikace modelů vytvořených jinými autory**

### <span id="page-21-1"></span>**Stejnosměrný elektromotor**

Model stejnosměrného elektromotoru slouží k žákovskému demonstračnímu pokusu, kde si žák osvojí schopnost rozeznat jednotlivé části elektromotoru. Vyzkouší si elektromotor zapojit, rozpohybovat a na základě pozorování dokáže popsat jeho chování.

*"Elektromotor je založen na otáčení cívky s proudem v magnetickém poli. Je to stroj, ve kterém se elektrická energie přeměňuje na pohybovou energii. Nepohyblivá část elektromotoru (stator) je tvořena trvalými magnety nebo elektromagnety. Otáčivá část elektromotoru (rotor) se skládá z jedné nebo více cívek s jádry z magneticky měkké látky."* [\[17\]](#page-73-4)

### **Zařazení ve výuce**

Zařazení dle RVP ZV shrnuje [Tabulka 3.](#page-21-2)

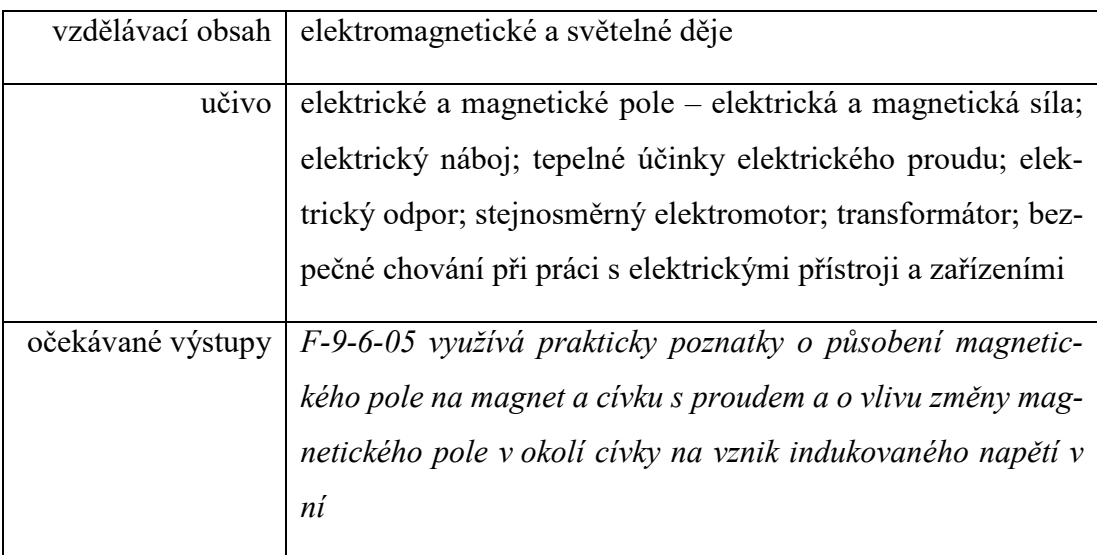

<span id="page-21-2"></span>Tabulka 3: Zařazení do vzdělávacího oboru fyzika. [\[15\]](#page-73-2)

#### **Návrh modelu**

Návrh vychází z dřevěného modelu elektromotoru, jehož autorem je Zdeněk Koudela, ze kterého byly převzaty rozměry a vizuální podoba [\(Obrázek 8\)](#page-22-1).

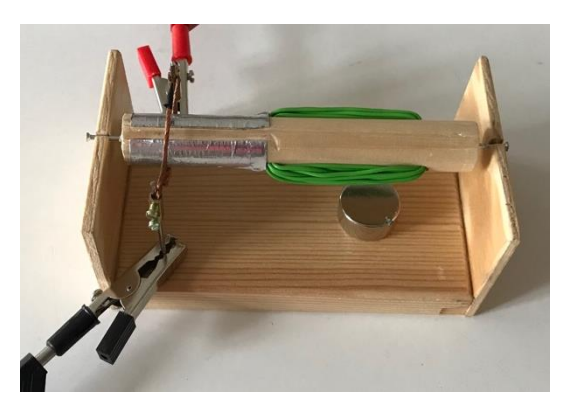

Obrázek 8: Původní dřevěný elektromotor.

### <span id="page-22-1"></span><span id="page-22-0"></span>**Stator**

Naměřené rozměry 2D nákresu odpovídají původnímu dřevěnému modelu. Podstava [\(Obrázek 9](#page-22-2) levá část) obdélník s rozměry *a* = 116 mm, *b* = 69 mm a stěna (pravá část obrázku) menší obdélník *a* = 51 mm, *b* = 69 mm.

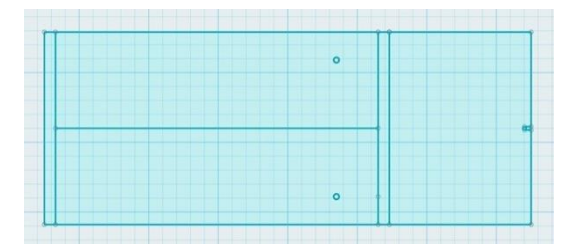

Obrázek 9: 2D nákres podstavy a stěny.

<span id="page-22-2"></span>Vytažení podstavy a stěny do 3D [\(Obrázek 10\)](#page-22-3). Podstava se dvěma otvory, do kterých

zapadají kovové tyčky se sběrnými kartáčky. Stěna se zářezem pro osičku rotoru.

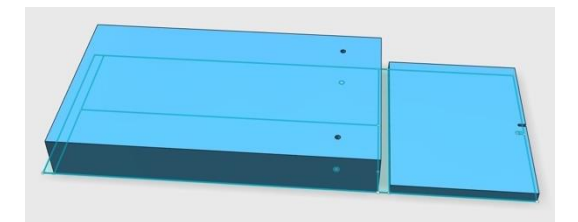

<span id="page-22-3"></span>Obrázek 10: Vytažení podstavy a stěny do prostoru.

Natočení stěny o 90° a připevnění k podstavě [\(Obrázek 11\)](#page-23-0).

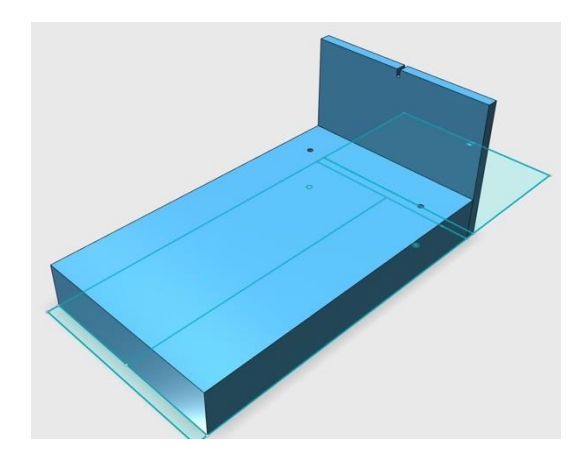

<span id="page-23-0"></span>Obrázek 11: Upevnění stěny k podstavě. Po zaoblení hran a rohů postačilo zkopírovat stěnu a přesunout na druhý konec pod-

<span id="page-23-1"></span>stavy. Dokončený model statoru připravený k tisku [\(Obrázek 12\)](#page-23-1).

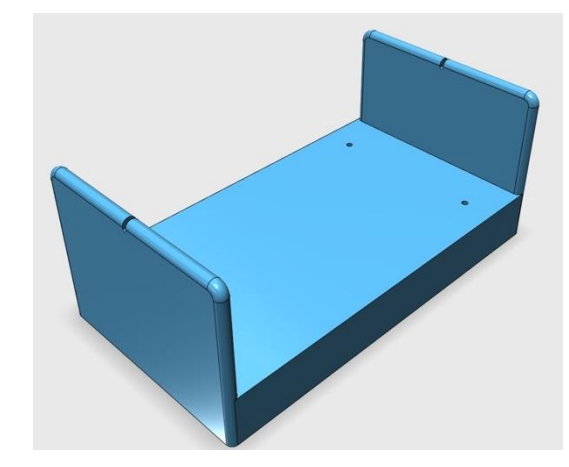

Obrázek 12: Stator připravený k tisku.

### <span id="page-24-0"></span>**Rotor**

Rozměry také vycházejí z dřevěné předlohy. Průměr nákresu rotoru *d* = 16 mm [\(Obrázek 13\)](#page-24-1).

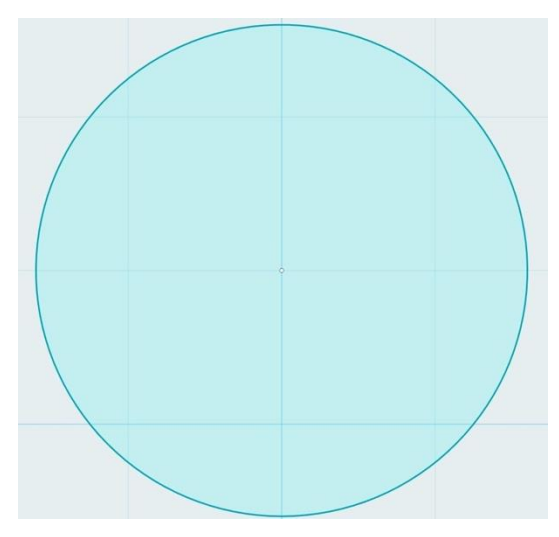

<span id="page-24-1"></span>Obrázek 13: Nákres rotoru. Vytažení rotoru do prostoru, výška *h* = 114 mm [\(Obrázek 14\)](#page-24-2).

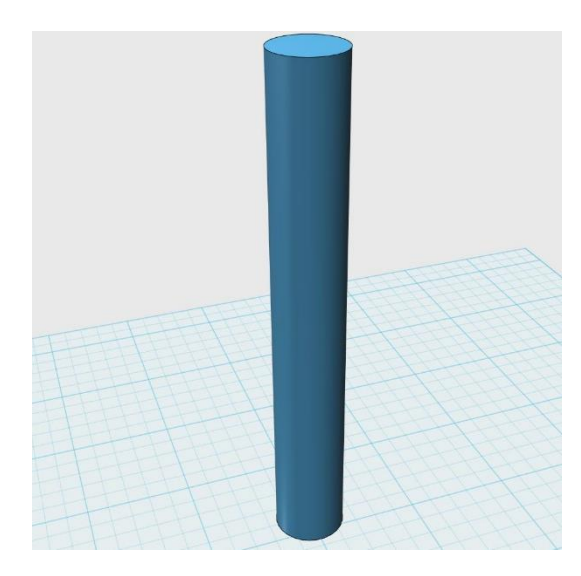

<span id="page-24-2"></span>Obrázek 14: Vytažení rotoru do 3D. Do středů spodní a horní podstavy rotoru byly vytvořeny menší otvory [\(Obrázek 15\)](#page-25-0)

o průměru *d* = 1 mm a hloubky *h* = 5 mm. Otvory slouží k přesnému uchycení osiček (hřebíčků) kolem kterých se rotor otáčí.

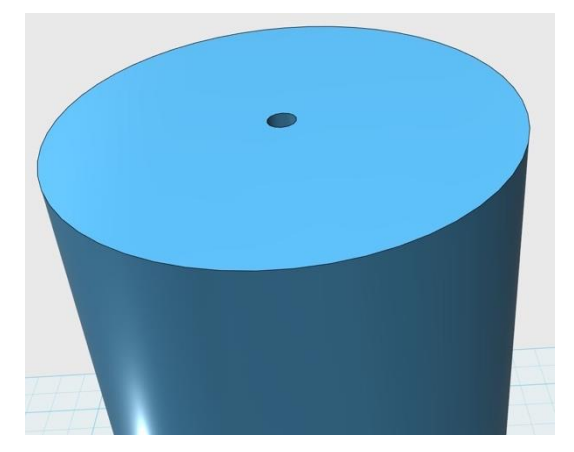

Obrázek 15: Otvor pro uchycení osičky (hřebíčku).

<span id="page-25-0"></span>Do rotoru jsou vytvořeny dva otvory o průměru *d* = 6 mm, mezi kterými je vzdálenost *l* = 44 mm a vzájemné pootočení o 90° [\(Obrázek 16\)](#page-25-1). Po namotání měděného drátu skrz otvory rotoru vytvoříme cívku.

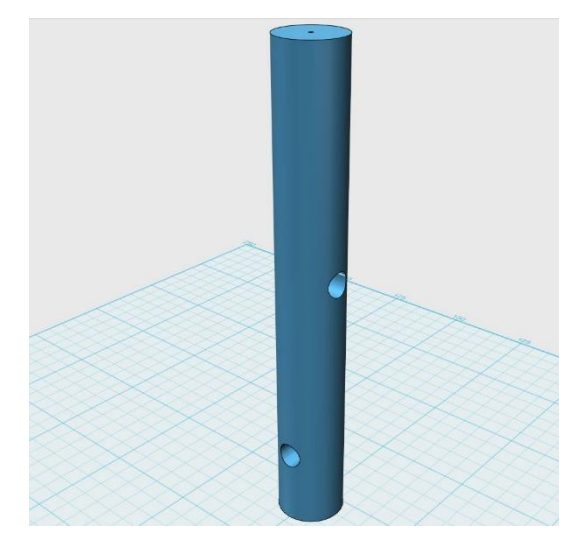

<span id="page-25-2"></span><span id="page-25-1"></span>Obrázek 16: Otvory pro namotání drátu. Rotor rozdělený na dvě části z důvodu snazšího tisku bez použití podpěr [\(Obrázek 17\)](#page-25-2).

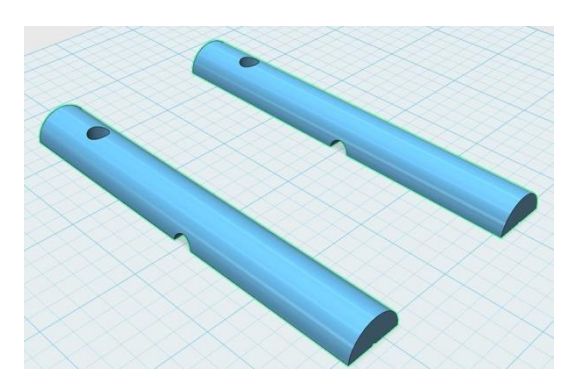

Obrázek 17: Rotor připravený k tisku.

### **Parametry tisku**

Na základě testování různých parametrů lze doporučit hodnoty shrnuté v následující tabulce [\(Tabulka 4\)](#page-26-0).

<span id="page-26-0"></span>Tabulka 4: Doporučené parametry tisku stejnosměrného elektromotoru.

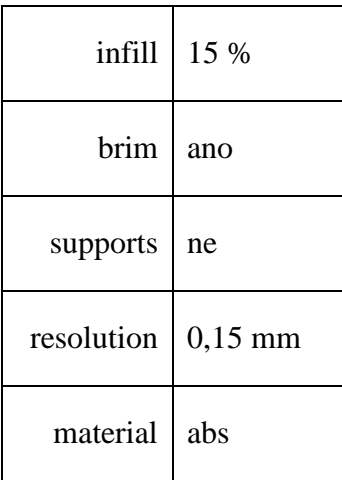

#### **Vytisknutý a zkompletovaný model**

Vytisknutý model, který se skládá z rotoru a statoru, je zapotřebí doplnit o magnet, dva sběrné kartáčky, elektricky vodivou páskou, dva hřebíčky a drát představující cívku. Sestavený model stačí napojit na zdroj napětí [\(Obrázek 18\)](#page-26-1) a pozorovat otáčivý pohyb rotoru.

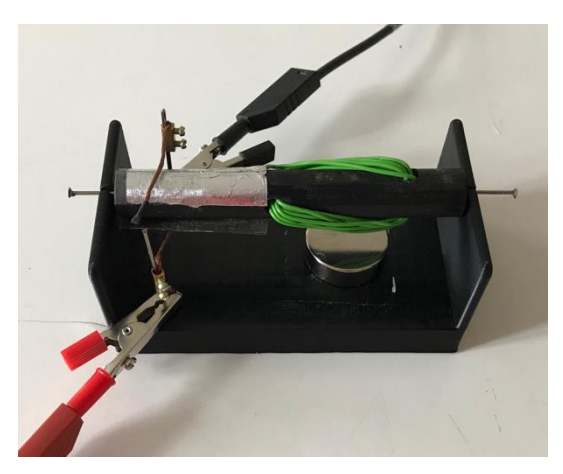

Obrázek 18: Vytisknutý stejnosměrný elektromotor.

### <span id="page-26-1"></span>**Metodika práce**

Žáci mají k dispozici sestavený model stejnosměrného elektromotoru. S vyučujícím rozeberou a popíší jednotlivé části, ze kterých se elektromotor skládá. K elektromotoru následně připojí za pomocí kabelů 4,5 V plochou baterii a sledují otáčivý pohyb rotoru. Největší pozornost věnují funkci komutátoru, jeho funkci a konstrukci, která je zásadním prvkem stejnosměrného elektromotoru.

# <span id="page-27-0"></span>**4.3 Navrhnutí, vytvoření a ověření vlastních výukových modelů a pomůcek**

#### <span id="page-27-1"></span>**4.3.1 Držák pístů**

Pomůcka je navržena k demonstračnímu kvantitativnímu pokusu. Podle provedení se jedná o modelový modifikační experiment. Ve výuce fyziky odpovídá didaktické funkci aplikační, aplikaci Pascalova zákona: "Tlak vyvolaný vnější silou, která působí *na tekutinu v uzavřené nádobě, je ve všech místech tekutiny stejný."* [\[18\]](#page-73-5)

Přesněji řečeno jde o aplikaci uvedeného zákona na hydraulická zařízení vyjádřenou vztahem:

$$
\frac{F_1}{S_1} = \frac{F_2}{S_2},\tag{1}
$$

kde *F* jsou působící síly a *S* obsahy pístů. [\[18\]](#page-73-5)

#### **Zařazení ve výuce**

Zařazení dle RVP ZV shrnuje [Tabulka 5.](#page-27-2)

<span id="page-27-2"></span>Tabulka 5: Zařazení do vzdělávacího oboru fyzika. [\[15\]](#page-73-2)

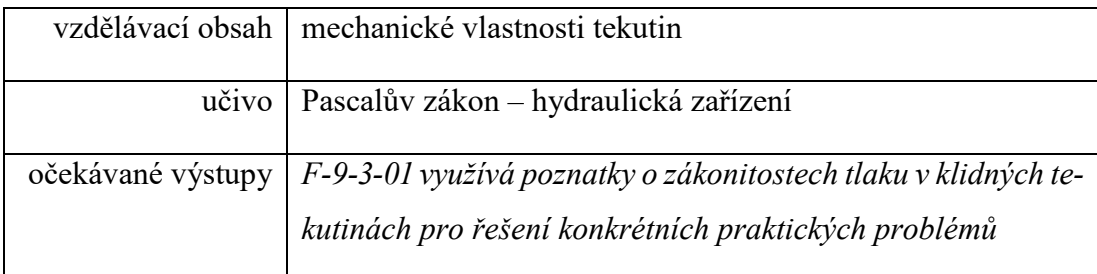

#### **Návrh pomůcky**

Vytvořená pomůcka je složena z více těles a představuje model hydraulického zařízení. Výtisk je doplněn injekčními stříkačkami, představující písty. Konce injekčních stříkaček jsou spojené hadičkou. Objem těles je vyplněn vodou, pracovní tekutinou, která znázorňuje ideální kapalinu.

### <span id="page-28-0"></span>**Držák injekčních stříkaček**

Hlavní předností vytvořeného hydraulického zařízení je jeho variabilita modifikací. Jako referenční stříkačka je zvolena největší dostupná velikost o průměru *d* = 31 mm a výšce *h* = 124 mm. Nákres těla držáku a příslušenství v jedné rovině je vidět na Obrázku 19.

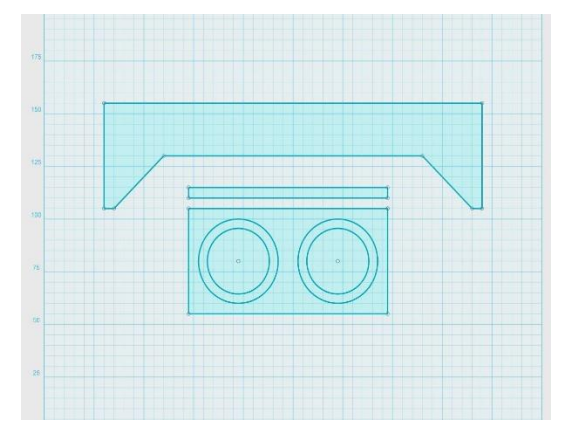

Obrázek 19: 2D nákres částí těla držáku.

Podstava držáku je vymodelována jako celistvý kus. Horní stěna obsahuje otvory pro vložení stříkaček. Třetí rozměr těles [\(Obrázek 20\)](#page-28-1) byl vytvořený vytažením 2D nákresu.

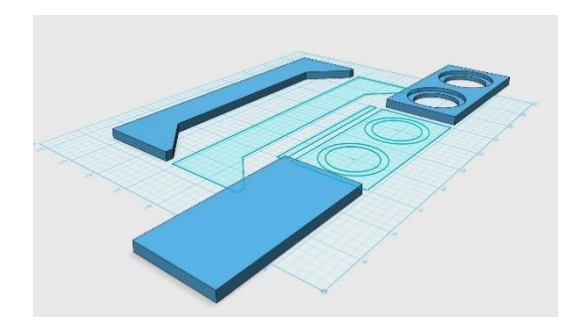

<span id="page-28-1"></span>Obrázek 20: 2D nákres a 3D objekty.

3D model vytisknutý tiskárnou se skládá z následujících částí [\(Obrázek 21\)](#page-29-1):

- 1× podstava,
- 1× horní stěna,
- 3× příčka,
- 1× zadní stěna.

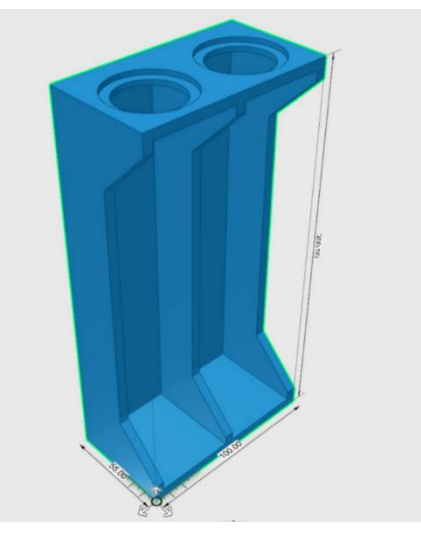

Obrázek 21: Složený držák.

### <span id="page-29-1"></span><span id="page-29-0"></span>**Redukční kroužky**

Aby bylo možné použít různé poměry obsahů ploch pístů *S,* různé průměry stříkaček *d*, je součástí navrženého modelu i sada redukčních kroužků [\(Obrázek 22\)](#page-29-2).

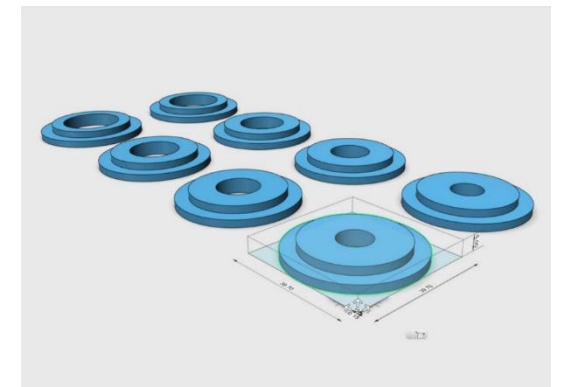

Obrázek 22: Redukční kroužky umožňující použití různých průměrů stříka-

<span id="page-29-2"></span>ček *d*. Stříkačka s největším průměrem redukci nepotřebuje, její rozměry jsou zohledněny v horní podstavě těla držáku. Pro ostatní průměry stříkaček jsou vytvořeny redukce. Při jejich navrhování jsou naměřené vnitřní průměry rozšířeny o *d´* = 0,3 mm kvůli pohodlnému vsunutí stříkaček. Každý přechod má vnější rozměry zapadající do výchozího průměru.

Celý držák je v 3D modelu 2× zkopírovaný. Jeden je zkompletovaný, připravený k tisku v kuse. Druhá kopie je složená z jednotlivých dílů, není tedy spojená v jeden 3D objekt, vzhledem k pozdějšímu doladění nedostatků [\(Obrázek 23\)](#page-30-0).

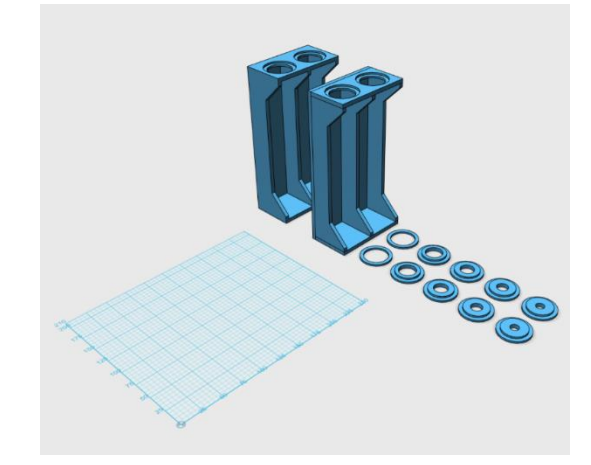

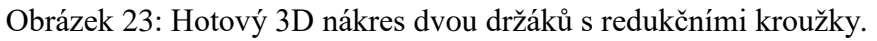

#### <span id="page-30-0"></span>**Parametry tisku**

Na základě testování různých parametrů lze doporučit hodnoty shrnuté v následující tabulce [\(Tabulka 6\)](#page-30-1).

<span id="page-30-1"></span>Tabulka 6: Doporučené parametry tisku držáku pístů.

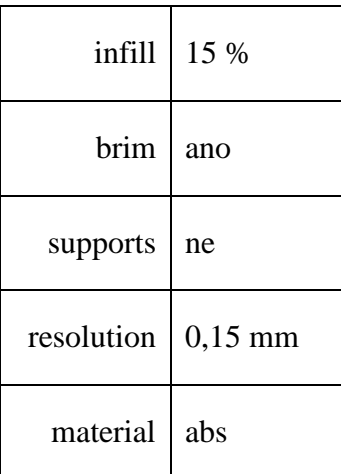

### **Vytisknutý a zkompletovaný model**

Po vytisknutí a doplnění držáku injekčními stříkačkami naplněnými obarvenou kapalinou, spojené hadičkou je model kompletní a připravený k výuce [\(Obrázek 24\)](#page-31-0).

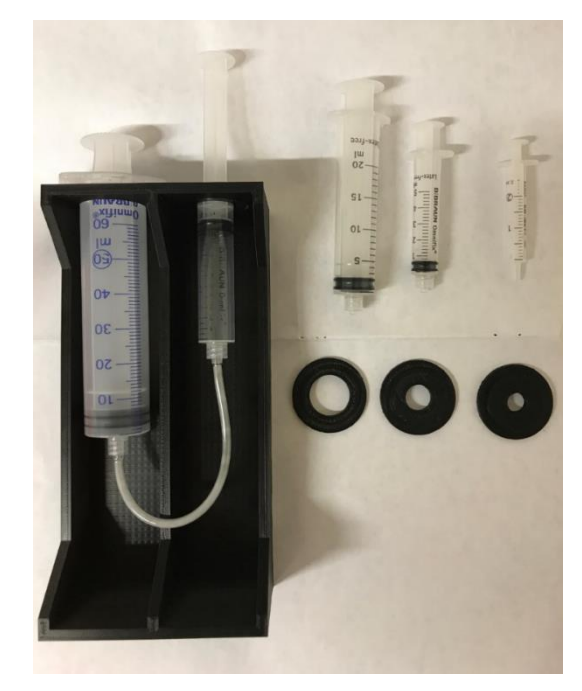

Obrázek 24: Vytisknutý 3D model držáku.

### <span id="page-31-0"></span>**Metodika práce**

Vytvořený model hydraulického lisu doplněný dvěma rozdílnými stříkačkami (čím větší rozdíl stříkaček, tím markantnější rozdíl) uchopí žák do rukou a popisuje pocitově rozdíl mezi silami *F*<sup>1</sup> a *F*2*.*

#### <span id="page-32-0"></span>**4.3.2 Maxwellovo kolo**

Model Maxwellova kola (setrvačníku) slouží k demonstračnímu pokusu přeměny potenciální tíhové energie *E*<sup>p</sup> na energii kinetickou *E*<sup>k</sup> a naopak (translace a rotace). Ve výuce fyziky odpovídá didaktické funkci zákona zachování energie: *"Jednotlivé druhy (formy) energie se mohou v izolované soustavě vzájemně přeměňovat, ale celková energie izolované soustavy se během času nemění."* [\[19\]](#page-73-6)

Přesněji řečeno jde o aplikaci uvedeného zákona zachování energie vyjádřenou vztahem:

$$
E = E_p + E_k \,,\tag{2}
$$

kde *E* je celková mechanická energie, *E*<sup>p</sup> energie potenciální (polohová) a *E*<sup>k</sup> energie kinetická (pohybová). [\[19\]](#page-73-6)

#### **Zařazení ve výuce**

Zařazení dle (RVP ZV) shrnuje [Tabulka 7.](#page-32-1)

<span id="page-32-1"></span>Tabulka 7: Zařazení do vzdělávacího oboru fyzika. [\[15\]](#page-73-2)

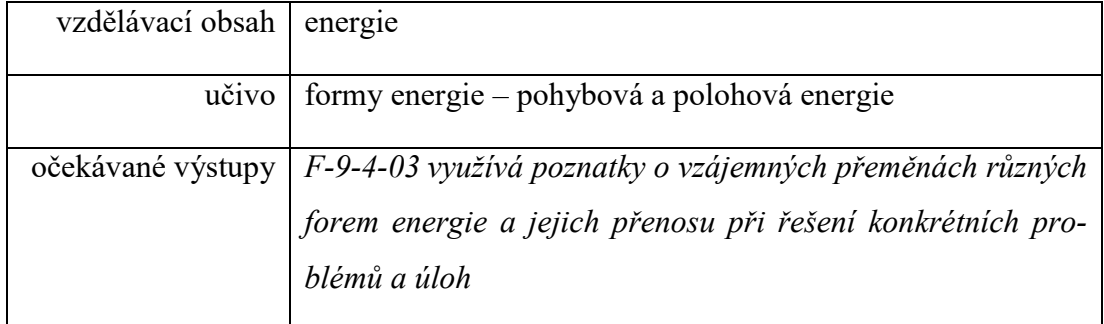

#### **Návrh modelu**

Model je vytisknutý celý z plastu, nemá tedy potřebnou hmotnost k demonstrování pokusu. Řešení tohoto problému spočívá ve dvanácti souměrných otvorech, do kterých byly vsazeny šroubky s matkami. Šroubky a matky způsobí rozložení hmoty s velkou hustotou *ρ* blízko obvodu, zvyšují tak moment setrvačnosti *J*. Hotový model je krom šroubů a matek doplněn ještě provázkem a připevněn na stativový materiál.

## <span id="page-33-0"></span>**Setrvačník**

Inspirace pro náš model byla čerpána z celokovového modelu Maxwellova kola, ze kterého byly převzaty rozměry. Rozměry a přibližný vzhled jsou zachovány z důvodu zavedených a již funkčních modelů. Do 2D nákresu kružnice bylo vytvořeno dvanáct rovnoměrných otvorů se stejnými rozestupy [\(Obrázek 25\)](#page-33-1).

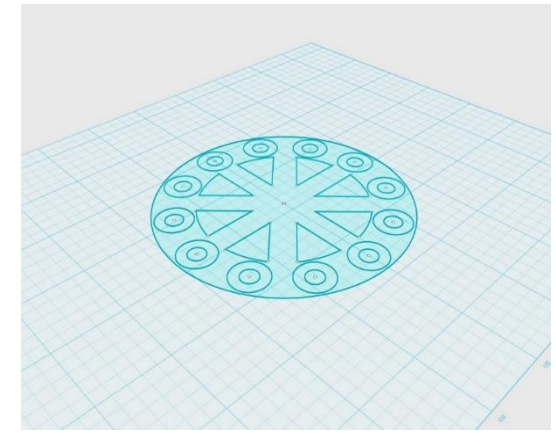

Obrázek 25: 2D nákres

<span id="page-33-1"></span>Po vytvoření 2D nákresu byly označeny ty části, které je zapotřebí vytáhnout do 3D rozměru modelu [\(Obrázek 26\)](#page-33-2).

<span id="page-33-2"></span>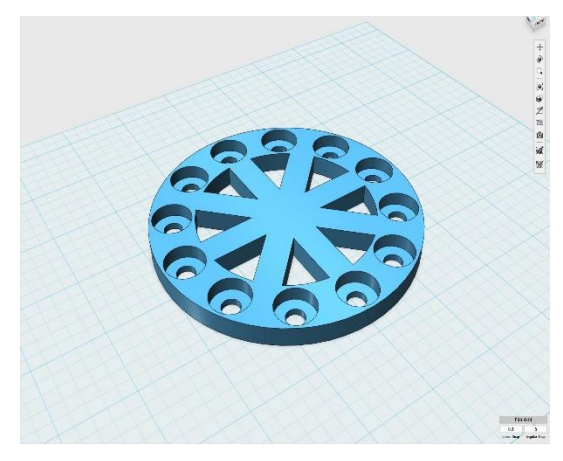

Obrázek 26: Vytažení objektu.

### <span id="page-34-0"></span>**Osička setrvačníku**

Vytažením objektu je navržena jedna polovina kola, ke kterému bylo zapotřebí dodělat polovinu osičky, na kterou se bude navíjet provázek. Osička se skládá ze tří následně spojených částí [\(Obrázek 27\)](#page-34-1).

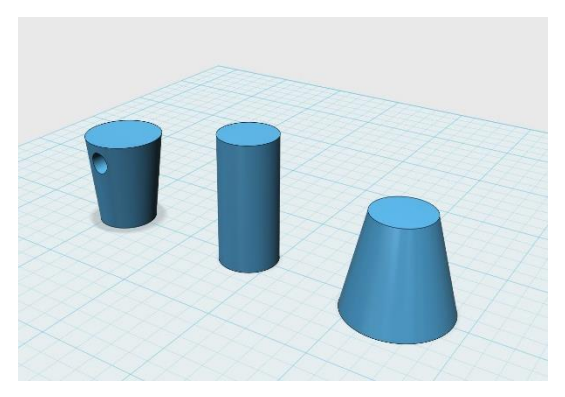

Obrázek 27: Tři části osičky.

<span id="page-34-1"></span>Jako nežádoucí se jevilo sklouzávání provázku z osičky, nebo naopak zamotání provázku do setrvačníku, a proto byly oba konce poloviny osičky rozšířeny a krajní část má otvor pro přivázání provázku [\(Obrázek 28\)](#page-34-2).

<span id="page-34-2"></span>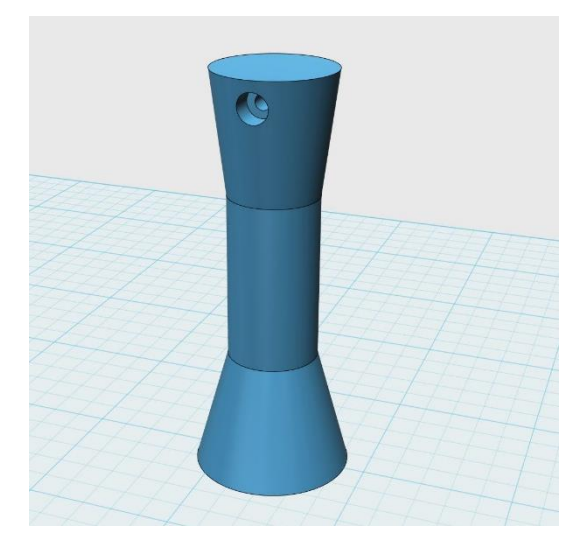

Obrázek 28: Spojená polovina osičky s otvorem.

### <span id="page-35-0"></span>**Kompletování modelu**

Vymodelovanou část osičky bylo zapotřebí umístit na střed kola setrvačníku a spojit s objektem kola, aby se 3D objekt při označení jevil jako jeden celek [\(Obrázek 29\)](#page-35-1).

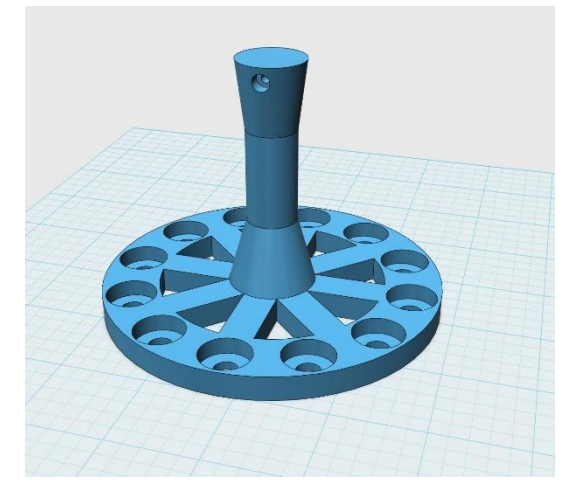

Obrázek 29: Jedna polovina setrvačníku.

<span id="page-35-1"></span>Vytažený objekt je pouze jedna polovina celého modelu setrvačníku, stačilo tedy tuto část ještě 1× zkopírovat. Maxwellovo kolo rozdělené na dvě části, připravené k 3D tisku [\(Obrázek 30\)](#page-35-2).

<span id="page-35-2"></span>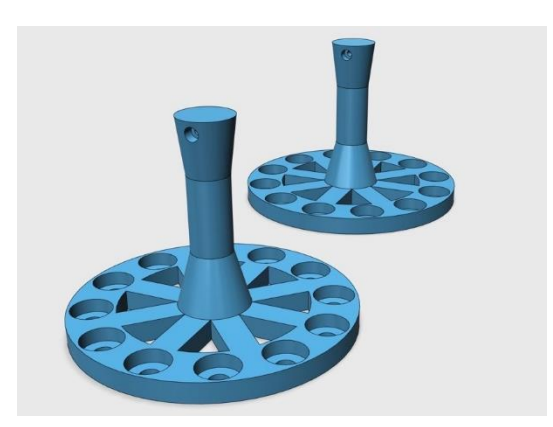

Obrázek 30: 3D model připravený k tisku.
Vytisknuté části se slepí k sobě, případně stačí ke spojení šroubky a matky, které nám kolo zároveň zatěžují [\(Obrázek 31\)](#page-36-0).

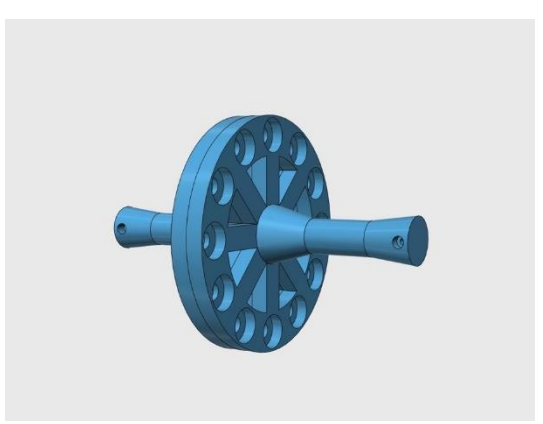

Obrázek 31: Spojené Maxwellovo kolo.

### <span id="page-36-0"></span>**Parametry tisku**

Na základě testování různých parametrů lze doporučit hodnoty shrnuté v následující tabulce [\(Tabulka 8\)](#page-36-1).

<span id="page-36-1"></span>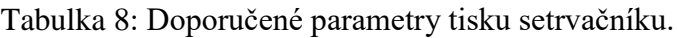

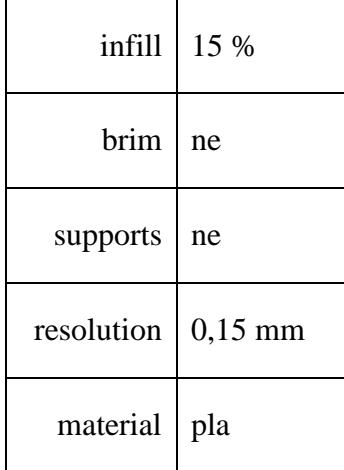

### **Vytisknutý a zkompletovaný model**

Po vytisknutí, slepení, sešroubování a připevnění na stativ provázky, je setrvačník připravený k demonstraci [\(Obrázek 32\)](#page-37-0).

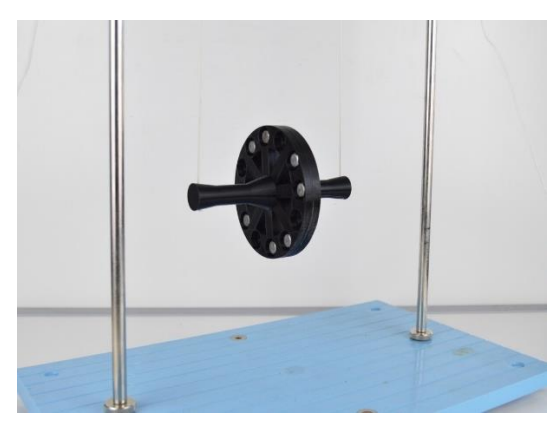

Obrázek 32: Vytisknutý 3D model Maxwellovo kolo.

### <span id="page-37-0"></span>**Metodika práce**

Maxwellovo kolo je přivázáno pomocí dvou provázků, které jsou z jedné strany uchyceny k osičce a z druhé strany k nosné tyči. Pro správnou ukázku pokusu je nutné rovnoměrně navíjet provázek na osičku. Pokud jsou provázky navinuty správně a při kolmém spuštění kola (setrvačníku) směrem dolů nedošlo k zamotání provázků, sledujeme efekt odvíjení a následného navíjení provázku i několik desítek sekund. Ideální je spustit současně dva setrvačníky s různými počty šroubů a matiček po obvodu a diskutovat s žáky rozdílné chování při pohybu.

### **4.3.3 Držák teplotních čidel**

Pomůcku držáku teplotních čidel nejvíce využijeme k demonstračnímu pokusu proudění v kapalinách, kde je velice náročné na koordinaci provádět pokus samostatně. Demonstrace pokusu vyžaduje uchopit držák na zkumavky se zkumavkou a správně umístit dvě teplotní čidla, na kterých pozorujeme teplotní rozdíly. Pomůcka eliminuje problémy s nastavováním výšky čidel a dává prostor soustředění se na správné provádění pokusu.

### **Zařazení ve výuce**

Zařazení dle (RVP ZV) shrnuje [Tabulka 9.](#page-38-0)

<span id="page-38-0"></span>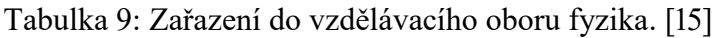

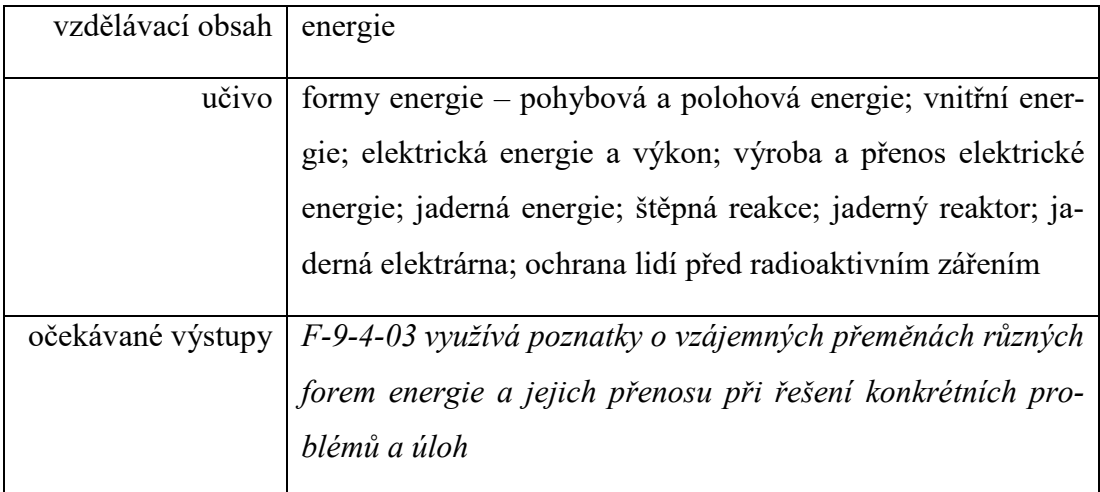

### **Návrh pomůcky**

Pomůcka držák teplotních čidel je navržena jako jeden celistvý objekt. Samotný návrh se odvíjel od držáku na zkumavky a teplotních čidel, podle kterých byl navržen 2D nákres [\(Obrázek 33\)](#page-39-0).

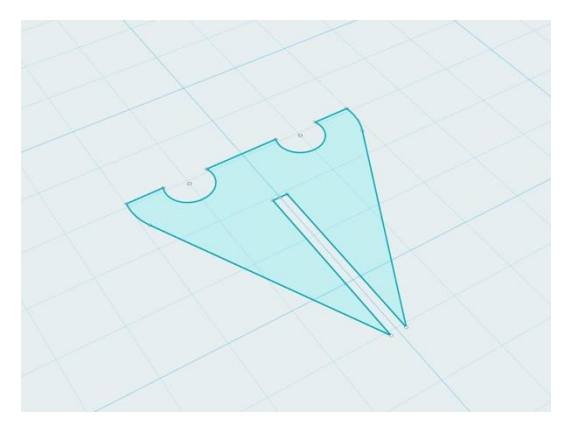

Obrázek 33: 2D nákres

<span id="page-39-0"></span>Pomůcka ve tvaru připomínající trojúhelník má z horní strany dva válcové otvory k uchycení kabelů sond. Otvory jsou ze 2/3 zapuštěny do držáku kvůli pevnému sevření, ale zároveň snadnému vyjmutí kabeláže [\(Obrázek 34\)](#page-39-1).

<span id="page-39-1"></span>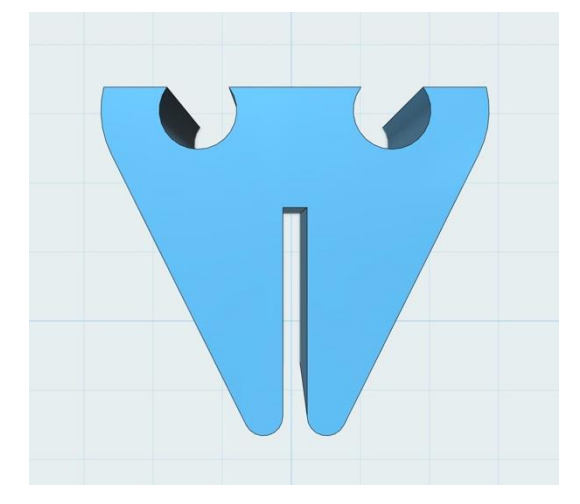

Obrázek 34: Vytažený 3D model.

Spodní strana držáku je zúžená, uprostřed rozdělená na dvě části, rozměrově odpovídající kovové části držáku na zkumavky, mezi které lze držák se zkumavkou na pevno vložit [\(Obrázek 35\)](#page-40-0).

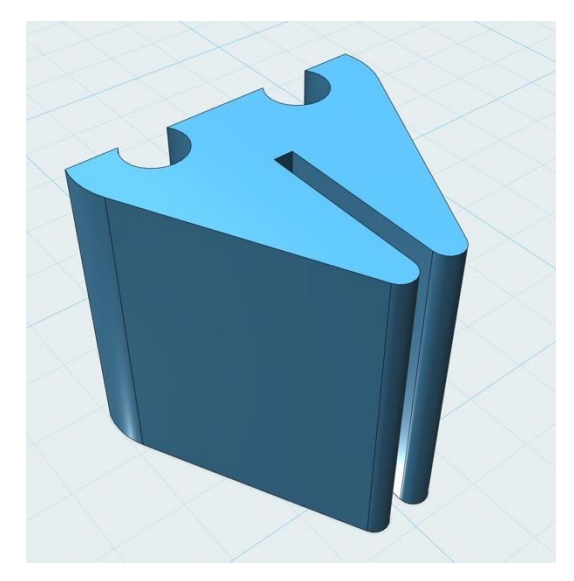

Obrázek 35: 3D model připravený k tisku.

### <span id="page-40-0"></span>**Parametry tisku**

Na základě testování různých parametrů lze doporučit hodnoty shrnuté v následující tabulce [\(Tabulka 10\)](#page-40-1).

<span id="page-40-1"></span>Tabulka 10: Doporučené parametry tisku držáku teplotních čidel.

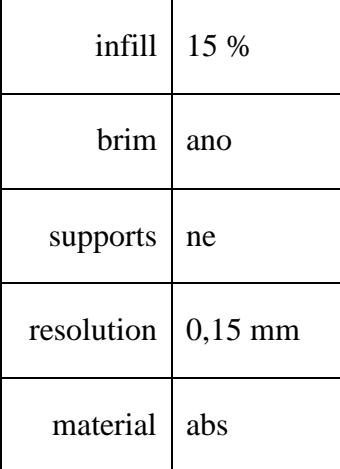

### **Vytisknutý a zkompletovaný model**

Vytisknutá pomůcka doplněná o počítač, držák na zkumavky, zkumavku, měřící sadu s teplotními čidly a kahan je připravena na pokus proudění v kapalinách [\(Obrázek 36,](#page-41-0) [Obrázek 37\)](#page-41-1).

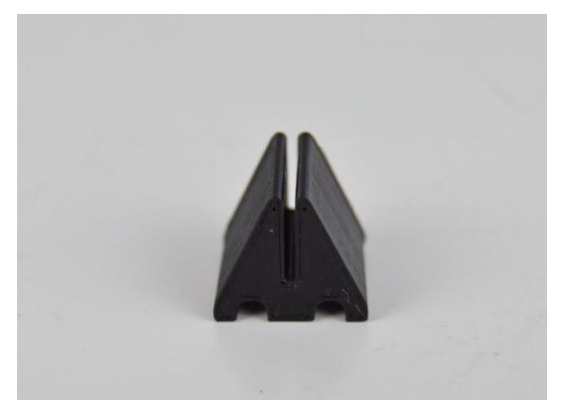

Obrázek 36: Vytisknutý držák teplotních čidel.

<span id="page-41-0"></span>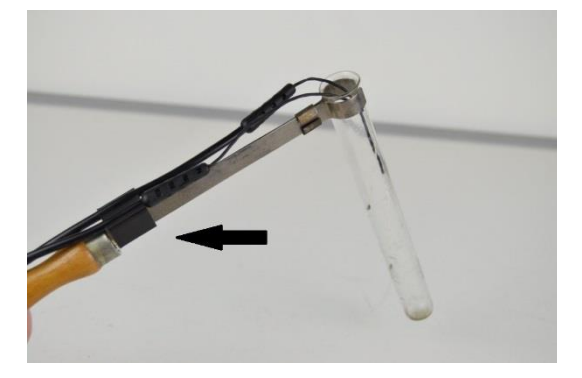

Obrázek 37: Kompletní set připravený k pokusu.

### <span id="page-41-1"></span>**Metodika práce**

Po sestavení a připravení zařízení nalijeme do zkumavky vodu o pokojové teplotě. Voda je kahanem zahřívána ze spodní části zkumavky, nejprve pozorujeme teplotní nárůst ve spodní části zkumavky a následně i v horní části zkumavky. Porovnáme teploty, vezmeme jinou zkumavku a stejný pokus provedeme znovu s tím rozdílem, že zkumavka bude zahřívána pouze v horní části. Opět porovnáme teplotní rozdíly.

Teplotní čidla se po celou dobu provádění pokusu nepohnou díky uchycení ve vytisknuté pomůcce.

#### **4.3.4 Držák barometru**

Pomůcka je navržena k usnadnění provádění demonstračního pokusu, ve kterém zkoumáme hydrostatický tlak pomocí barometru. Ve výuce fyziky odpovídá didaktické funkci hydrostatického tlaku: *"Tlak v kapalině způsobený její vlastní tíhou se nazývá hydrostatický tlak."* [\[17\]](#page-73-1)

Přesněji řečeno hydrostatický tlak v hloubce *h* se určí podle vztahu:

$$
p_h = h \cdot \rho \cdot g \tag{3}
$$

kde  $p_h$  je hydrostatický tlak, *h* výška vodního sloupce,  $\rho$  hustota kapaliny, *g* tíhové zrychlení. [\[17\]](#page-73-1)

#### **Zařazení ve výuce**

Zařazení dle (RVP ZV) shrnuje [Tabulka 11.](#page-42-0)

<span id="page-42-0"></span>Tabulka 11: Zařazení do vzdělávacího oboru fyzika. [\[15\]](#page-73-0)

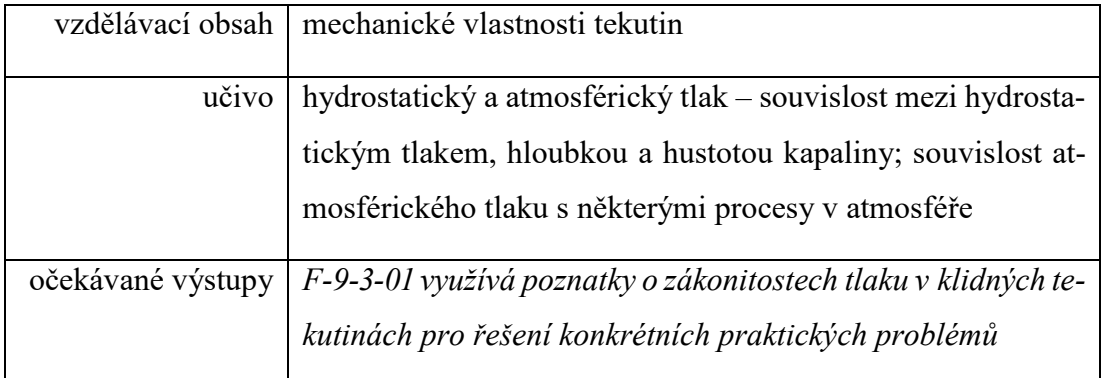

#### **Návrh pomůcky**

Barometr s hadičkou, pro který byla pomůcka vytvořena, přesahuje délku 50 cm. Délka výrazně převyšuje možnosti tisku celého objektu, proto bylo zapotřebí pomůcku rozdělit na dvě části.

Držák řeší problémy s hadičkou, která se sama o sobě různě kroutí a otáčí, je tedy obtížné zajistit přímé ponoření do kapaliny. Pevný úchyt hadičky zároveň obsahuje centimetrovou stupnici, ze které se dá odečíst hloubka ponoru, výška vodního sloupce *h*.

# **Horní část držáku**

Horní část pomůcky začínající dvourozměrným nákresem, který odpovídá rozměrům užší strany barometru doplněný o výstupek, na němž navazuje centimetrová stupnice [\(Obrázek 38\)](#page-43-0).

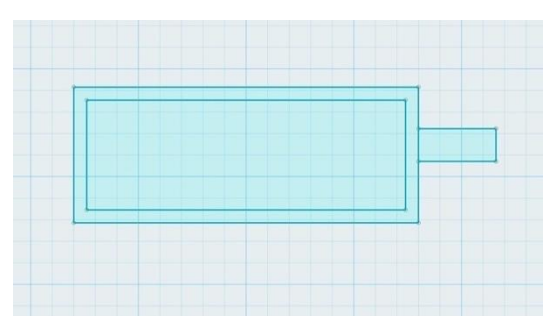

<span id="page-43-0"></span>Obrázek 38: 2D nákres horní části držáku. Nákres vytažený do 3D, má tvar kvádru s rozšířenými vnitřními rozměry o 1 mm a ote-

vřenou boční stěnou pro snadné zastrčení barometru [\(Obrázek 39\)](#page-43-1).

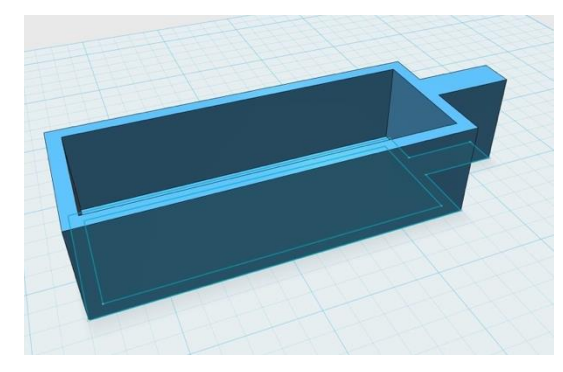

Obrázek 39: Vytažení objektu.

<span id="page-43-2"></span><span id="page-43-1"></span>Výstupek centimetrové stupnice bylo zapotřebí natáhnout o délku *d* = 192 mm kvůli maximálnímu využití tikové plochy [\(Obrázek 40\)](#page-43-2).

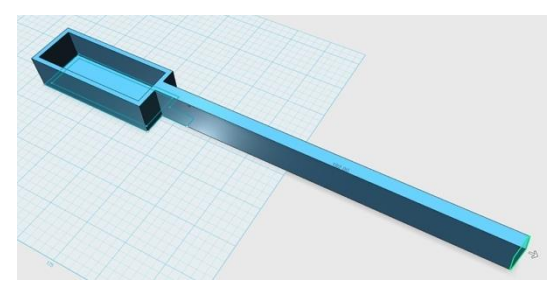

Obrázek 40: Horní část držáku.

Horní část držáku je doplněna o centimetrové pravítko s čísly. Číslice byly vytvořeny pomocí funkce text, následně vytaženy do trojrozměrného objektu a vloženy nad jednotlivé výstupky. Výstupky jsou rozmístěny s centimetrovým rozestupem. Na stupnici ze stejné strany jako je vkládán barometr, se nachází menší výstupek ve tvaru písmena "C", jenž slouží k uchycení hadičky [\(Obrázek 41\)](#page-44-0).

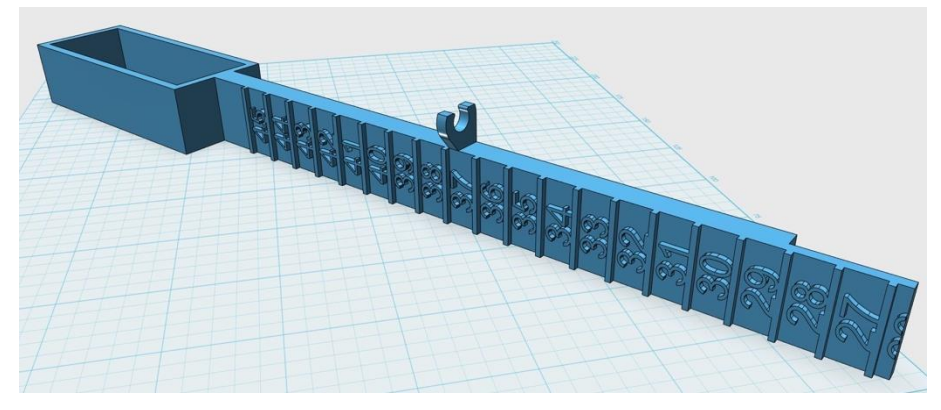

Obrázek 41: Horní část držáku připravena k tisku.

# <span id="page-44-0"></span>**Spodní část držáku**

Spodní podstatně snadnější část modelování se odráží od 2D návrhu průřezu centimetrového pravítka [\(Obrázek 42\)](#page-44-1).

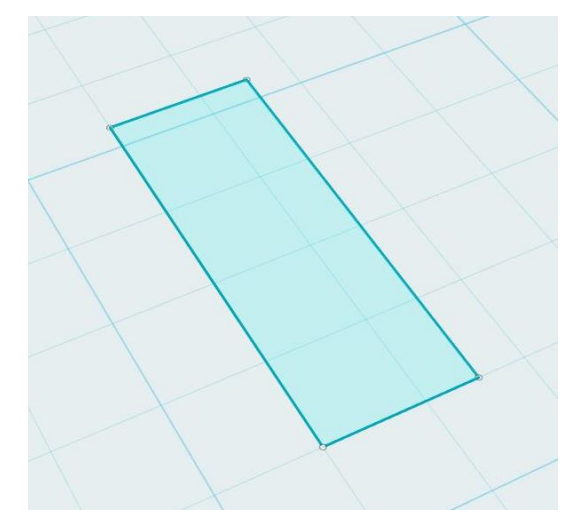

Obrázek 42: 2D nákres spodní části držáku. Návrh z 2D vytažený do 3D o délce *d* = 292 mm [\(Obrázek 43\)](#page-44-2).

<span id="page-44-2"></span><span id="page-44-1"></span>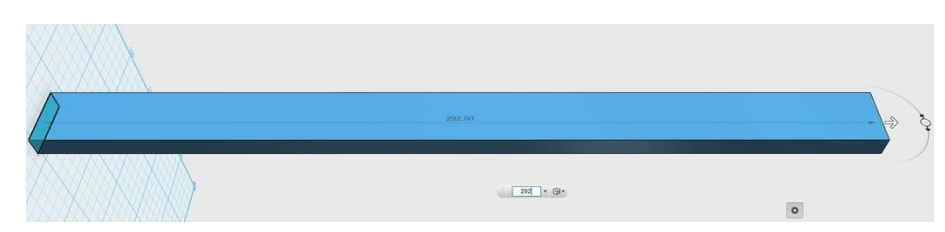

Obrázek 43: Vytažení objektu do 3D.

Spodní část držáku stejně jako horní je doplněna o centimetrovou stupnici s čísly a třemi výstupky pro uchycení hadičky. U spodní části je navíc vytvořen výřez ve tvaru písmene "U", do kterého přesně zapadá horní součást držáku, sloužící k pevnému slepení obou vytisklých částí [\(Obrázek 44\)](#page-45-0).

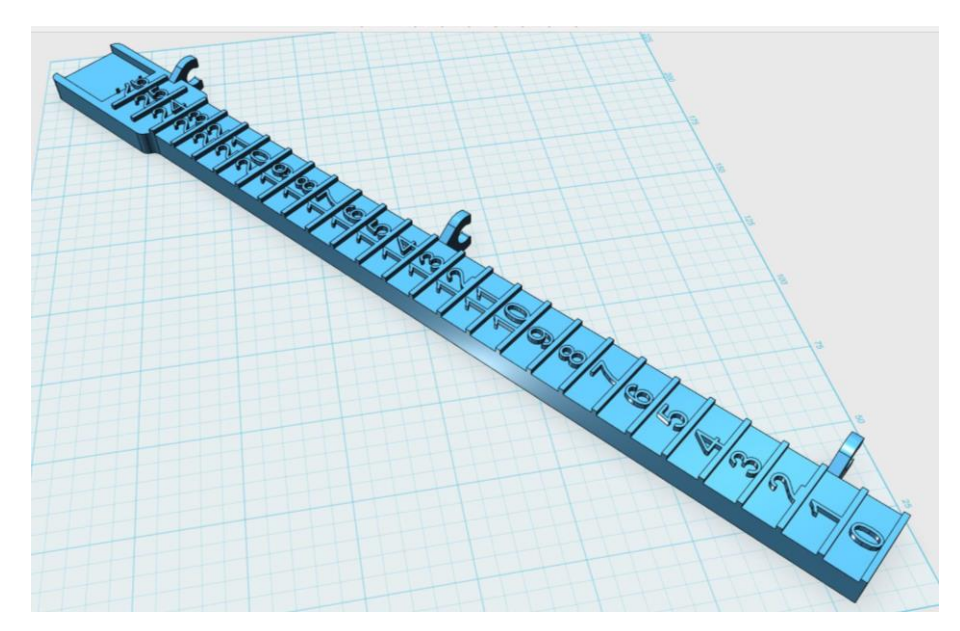

Obrázek 44: Spodní část držáku připravena k tisku.

#### <span id="page-45-0"></span>**Parametry tisku**

Na základě testování různých parametrů lze doporučit hodnoty shrnuté v následující tabulce [\(Tabulka 12\)](#page-45-1).

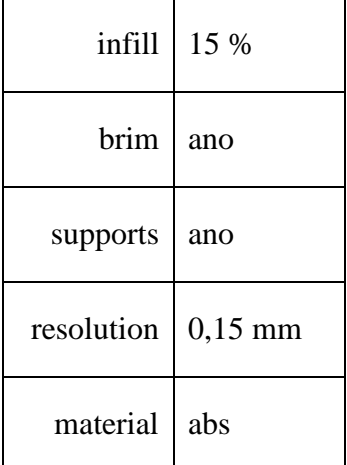

<span id="page-45-1"></span>Tabulka 12: Doporučené parametry tisku držáku barometru.

### **Vytisknutý a zkompletovaný model**

Vytisknutá, slepená pomůcka doplněná o senzor tlaku barometr Vernier, Vernier LabQuest nebo USB rozhraní Go!Link, držák barometru [\(Obrázek 45\)](#page-46-0).

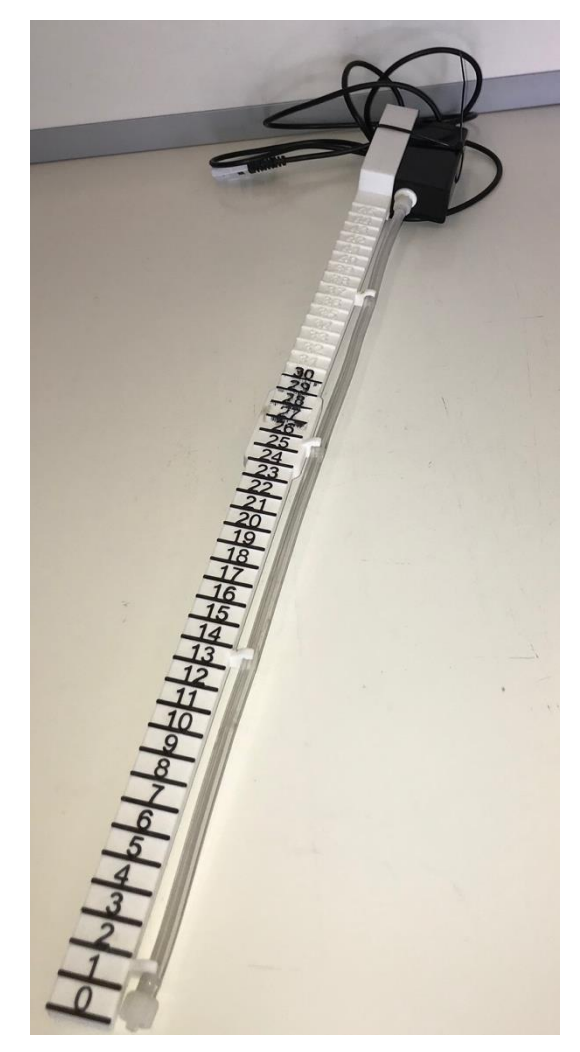

Obrázek 45: Vytisknutý model držáku barometru.

#### <span id="page-46-0"></span>**Metodika práce**

Barometr vložíme do horní části držáku a hadičku upevníme po celé spodní délce držáku. Konec měřidla vynulujeme na hladině, rozhraní vzduchu a vody. Do průhledného odměrného válce s kapalinou ponoříme do libovolné hloubky držák s hadičkou. Na displeji se zobrazuje aktuální hodnota hydrostatického tlaku a od stupnice na držáku lze odečítat současně hloubku ponoření.

### **4.3.5 Držák bonbonů Mentos v. 1**

Pomůcka je navržena k demonstračnímu pokusu tlakové síly v kapalinách zapříčiněné prudkou chemickou reakcí mezi oxidem uhličitým obsaženým v Coca-Cole a povrchem bonbonu Mentos.

#### **Zařazení ve výuce**

Zařazení dle (RVP ZV) shrnuje [Tabulka 13.](#page-47-0)

<span id="page-47-0"></span>Tabulka 13: Zařazení do vzdělávacího oboru fyzika. [\[15\]](#page-73-0)

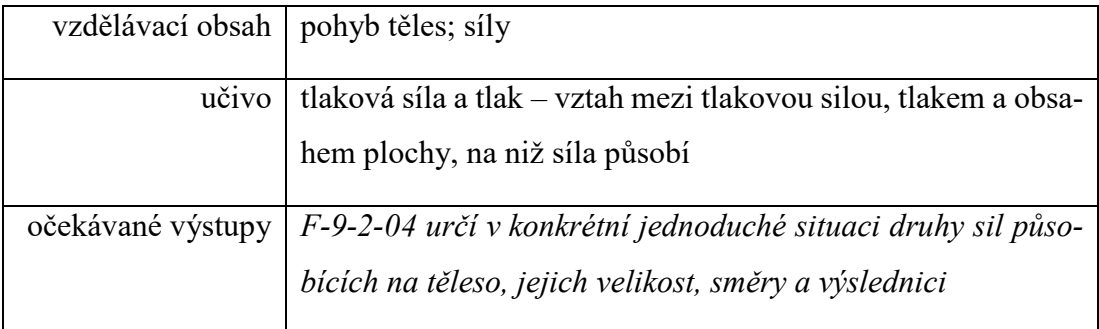

### **Návrh pomůcky**

Držák bonbonů je navržený tak, aby pojal celé balení Mentos. Nad hrdlem držáku jsou bonbony zajištěny pojistkou z důvodu kontrolovaného pádu do láhve s Coca-Colou.

Držák ve spodní části obsahuje závit o průměru víčka láhve, k pevnějšímu zajištění. V horní části je držák zúžený do tvaru trysky. Tryska napomáhá ke zvětšení tlaku a několikanásobně většímu gejzíru Coca-Coly.

## **Závit**

Rozměry pro nákres závitu byly naměřeny posuvným měřidlem ze závitu láhve od Coca-Coly. Z lichoběžníku vede úsečka o délce poloměru hrdla láhve *r =* 12,75 mm.

<span id="page-47-1"></span>Na následujícím obrázku je 2D nákres lichoběžníku, od kterého se postup odvíjí [\(Obrázek 46\)](#page-47-1).

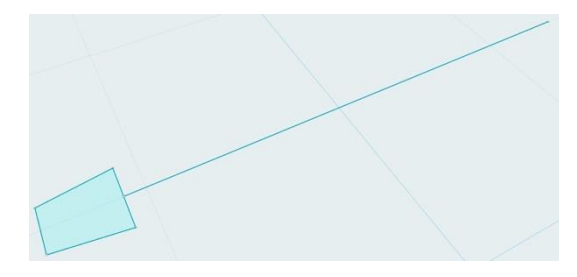

Obrázek 46: 2D nákres části závitu.

Část závitu, lichoběžník byl pootočen o 90° a 8× zkopírován. Každá jedna kopie se musela rozmístit po 45° podél celého obvodu s pevným středem. Rozkopírované části byly nastaveny se stoupáním o 0,3125 mm oproti předchozí, tedy v jedné otáčce je celkový rozdíl ve stoupání 2,5 mm [\(Obrázek 47\)](#page-48-0).

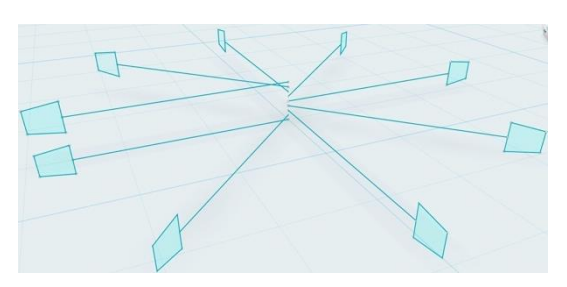

Obrázek 47: Rozkopírované části závitu se stoupáním.

<span id="page-48-0"></span>Označení všech devíti částí a použití funkce loft, program vytvoří 3D objekt o průřezu lichoběžníku. Tímto je vytvořeno jedno otočení závitu [\(Obrázek 48\)](#page-48-1).

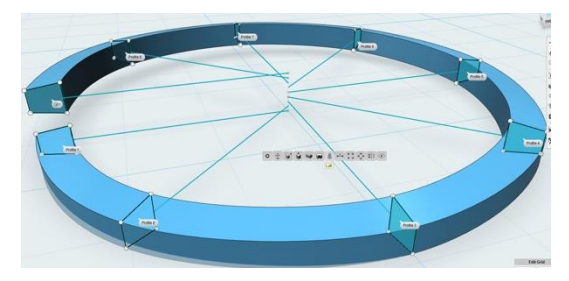

<span id="page-48-1"></span>Obrázek 48: Jedna šroubovice se stoupáním 2,5 mm. Otáčka závitu několikrát nakopírována a spojena v jeden objekt [\(Obrázek 49\)](#page-48-2).

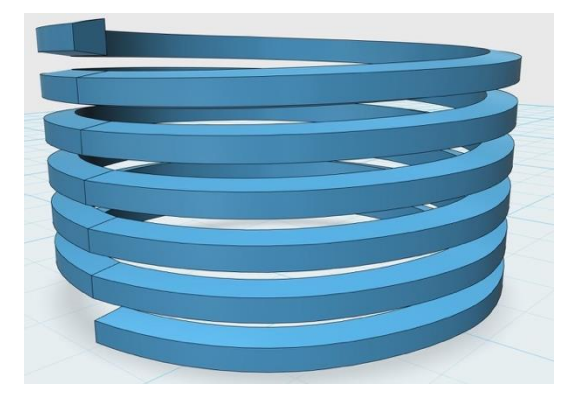

<span id="page-48-2"></span>Obrázek 49: Několik nakopírovaných šroubovic.

Dostatečný počet šroubovic spojených v jeden objekt vloženy do válcového hrdla společně tvoří vnitřní závit, tedy základ pro držák bonbonů Mentos, pasující na běžné polyethylentereftalátové (PET) lahve [\(Obrázek 50\)](#page-49-0).

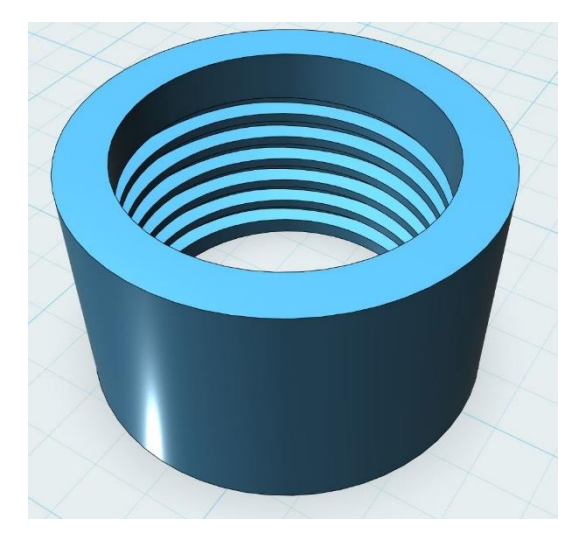

Obrázek 50: Vymodelovaný závit.

### <span id="page-49-0"></span>**Tělo s tryskou**

Jako základ pro modelování těla pomůcky byl použit závit. Vnější průměr závitu *d* = 34 mm, vnitřní průměr *d* = 22 mm a vytažení do výšky *h* = 130 mm tedy výšku balení Mentos (výška balení 125 mm) + 5 mm rezerva [\(Obrázek 51\)](#page-49-1).

<span id="page-49-1"></span>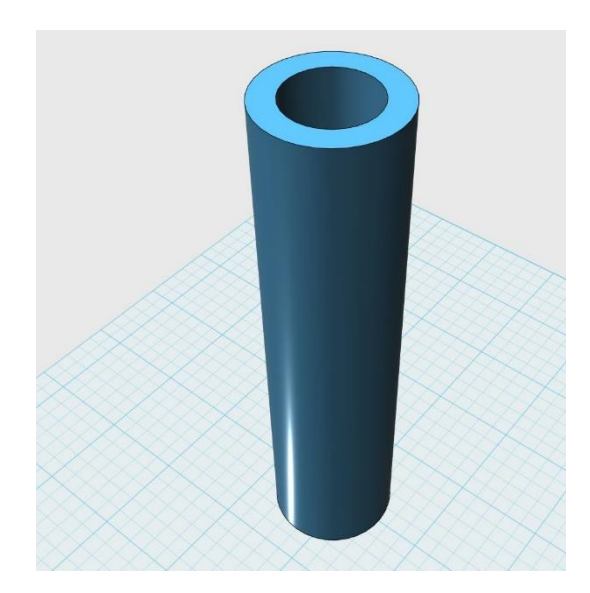

Obrázek 51: Tělo pomůcky.

Tryska vycházející z 2D nákresu dvou podstav s rozestupem *h* = 75 mm. Vnitřní a vnější průměr spodní podstavy se rovná tělu pomůcky. Horní podstava byla zúžená na průměr *d* = 10 mm [\(Obrázek 52\)](#page-50-0).

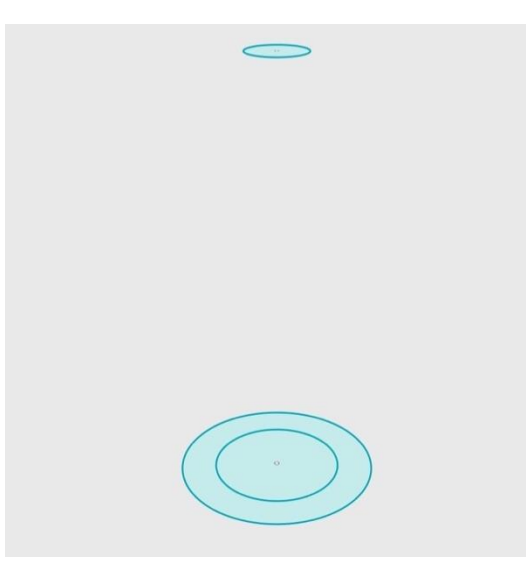

Obrázek 52: 2D nákres podstav trysky.

<span id="page-50-0"></span>Vytažení spodní podstavy do 3D na úroveň horní s vnitřním výřezem ve tvaru kužele, představující trysku [\(Obrázek 53\)](#page-50-1).

<span id="page-50-1"></span>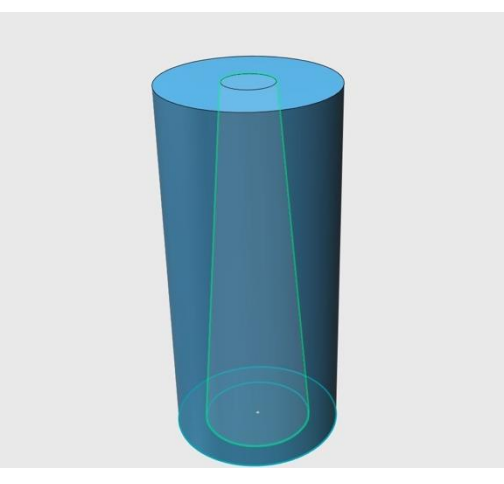

Obrázek 53: Spojení podstav, vytvoření trysky.

Tryska válcového tvaru se zaoblenou horní částí [\(Obrázek 54\)](#page-51-0). Jde pouze o vizuální úpravu a zaoblení hran, funkčnost se nikterak nemění.

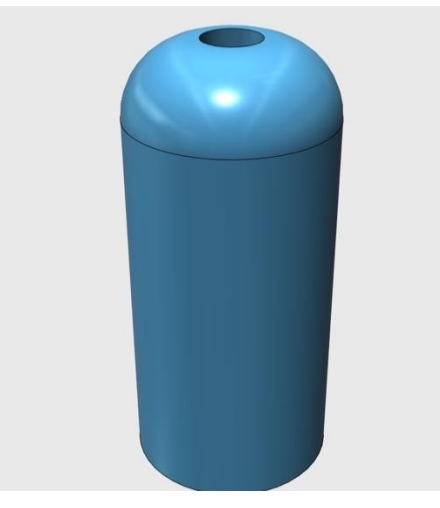

Obrázek 54: Tryska s horním zaoblením.

<span id="page-51-0"></span>Dokončená tryska spojená s tělem pomůcky tvoří celek [\(Obrázek 55\)](#page-51-1), který je zapotřebí doplnit o poslední prvek, pojistku.

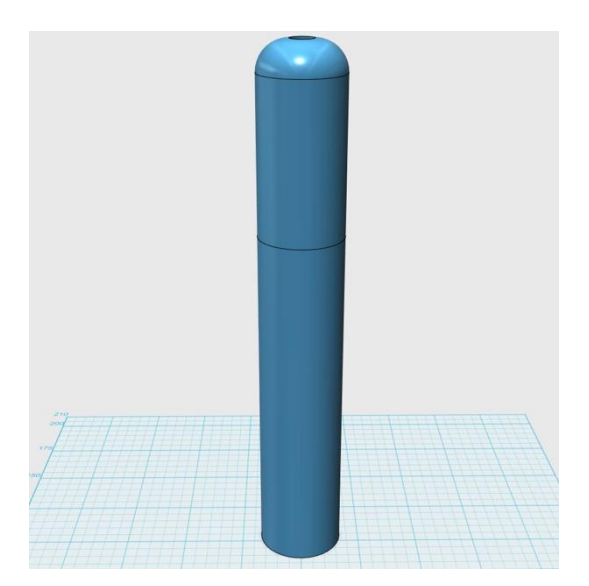

Obrázek 55: Tryska spojená s tělem pomůcky.

## <span id="page-51-1"></span>**Pojistka**

Pojistka slouží k zablokování bonbonů nad hrdlem PET lahve. Je ve tvaru rovnoramenného trojúhelníku navržena ve 2D [\(Obrázek 56\)](#page-52-0).

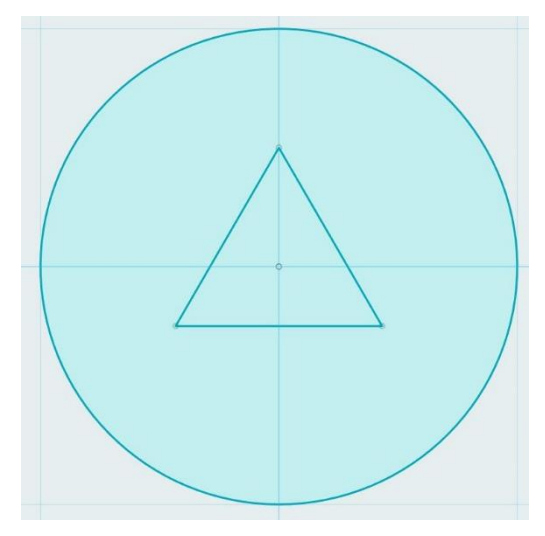

Obrázek 56: 2D návrh pojistky.

<span id="page-52-0"></span>Plocha pojistky je vytažena do výšky *h* = 34 mm, rovnající se vnějšímu průměru závitu [\(Obrázek 57\)](#page-52-1).

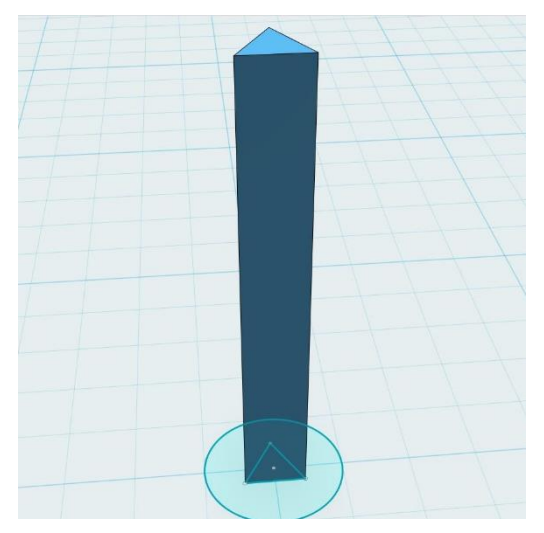

Obrázek 57: Vytažení první části pojistky do 3D.

<span id="page-52-1"></span>Druhá část pojistky v původním tvaru koule, částečně seříznuté z důvodu praktičtější formy pro tisk, odpadá nutnost podpor [\(Obrázek 58\)](#page-52-2).

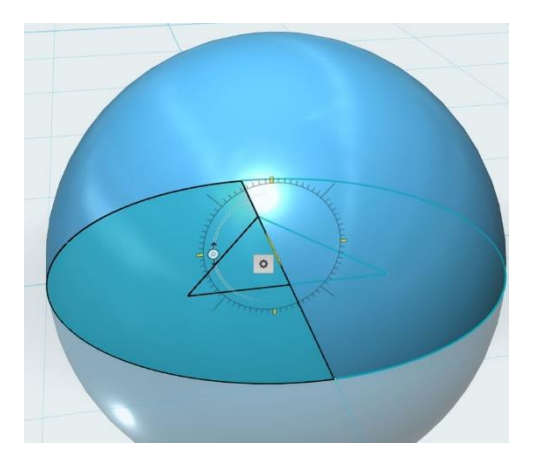

<span id="page-52-2"></span>Obrázek 58: Druhá část pojistky vytažená do 3D.

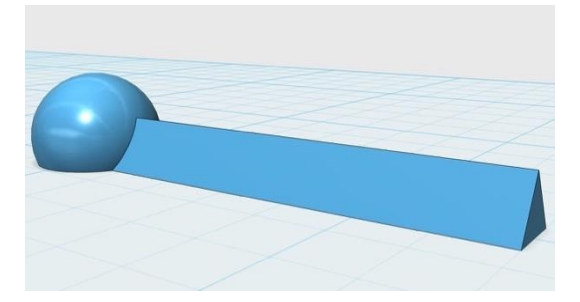

Spojením těchto dvou 3D objektů vznikl jeden celistvý, pojistka [\(Obrázek 59\)](#page-53-0).

Obrázek 59: Pojistka připravena k tisku.

#### <span id="page-53-0"></span>**Parametry tisku**

Na základě testování různých parametrů lze doporučit hodnoty shrnuté v následující tabulce [\(Tabulka 14\)](#page-53-1).

<span id="page-53-1"></span>Tabulka 14: Doporučené parametry tisku držáku bonbonů Mentos v. 1.

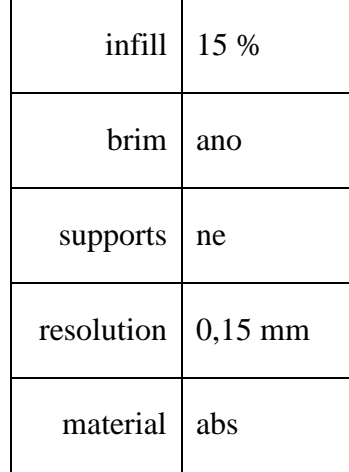

### **Vytisknutý a zkompletovaný model**

Vytisknutá, slepená pomůcka, doplněná o pojistku je kompletní pro demonstraci pokusu [\(Obrázek 60\)](#page-54-0).

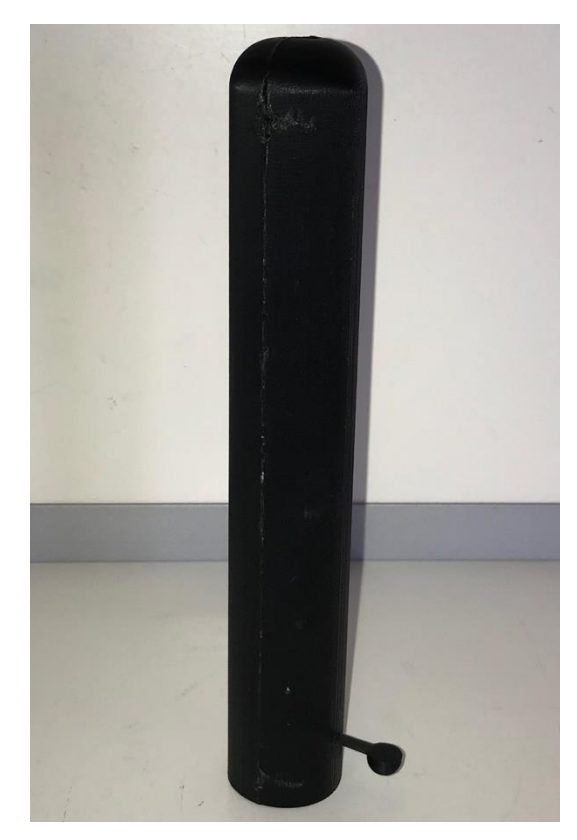

Obrázek 60: Vytisknutý model držáku bonbonů Mentos.

## <span id="page-54-0"></span>**Metodika práce**

Držák naplníme libovolným počtem bonbonů Mentos a zajistíme pojistkou. Pomůcka je tímto připravena k našroubování na lahev plnou Coca-Coly. Najdeme vhodný prostor pro provedení pokusu. Láhev položíme na vodorovnou plochu, odjistíme pojistku a všechny bonbony napadají do láhve. Reakci vyvěrající kapaliny mohou žáci sledovat i několik sekund.

### **4.3.6 Držák bonbonů Mentos v. 2**

Druhá verze předchozí pomůcky obsahuje vylepšení týkající se lepší možnosti tisku objektu jako celku, není nutné nic lepit. Variabilitu výšky, spočívající v možnosti našroubování menšího či většího počtu částí na sebe.

### **Návrh pomůcky**

Pomůcka vychází již z vymodelované a v praxi ověřené části se závitem z přecházející verze [\(Obrázek 61\)](#page-55-0).

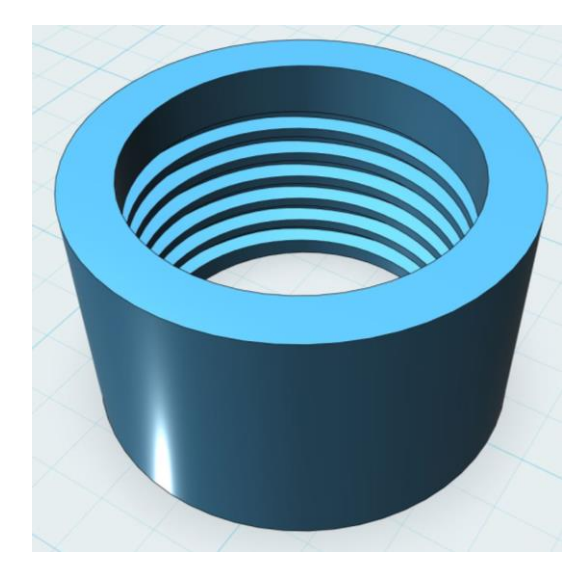

<span id="page-55-0"></span>Obrázek 61: Vymodelovaný vnitřní závit z předchozí verze pomůcky. Spodní část držáku zahrnující vnitřní závit byla prodloužena na výšku *h* = 50 mm, včetně vnějšího závitu, který vznikl ze stávajícího závitu zmenšením o 0,3 mm. Pouze spodní část obsahuje zdířku trojúhelníkového tvaru pojistky [\(Obrázek 62\)](#page-55-1).

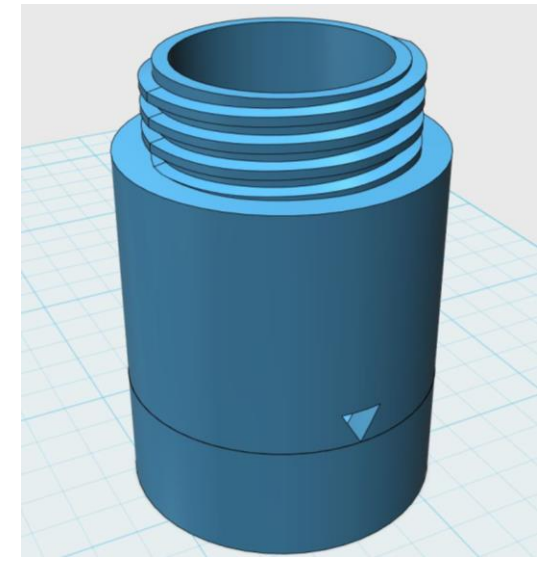

Obrázek 62: Spodní část držáku.

<span id="page-55-1"></span>Střední část, kopie spodní části bez pojistkové zdířky. Uživatel si vytiskne libovolný počet těchto částí podle množství bonbonů, které chce v pokusu použít [\(Obrázek 63\)](#page-56-0).

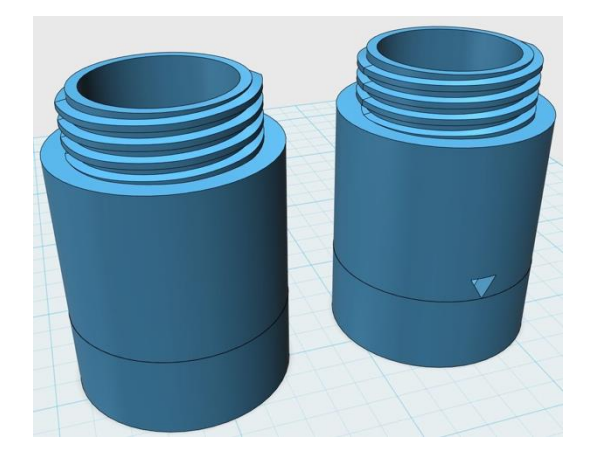

Obrázek 63: Střední a spodní část držáku.

<span id="page-56-0"></span>Poslední část držáku Mentos bonbonů je tryska s vnitřním závitem. Jednotlivé části lze do sebe pevně zašroubovat [\(Obrázek 64\)](#page-56-1).

<span id="page-56-1"></span>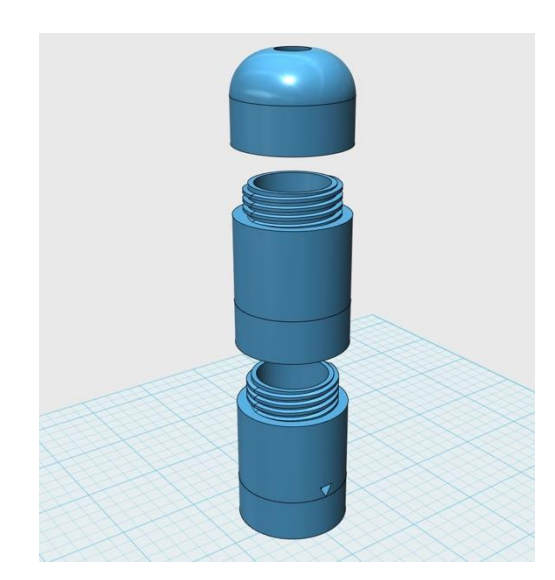

Obrázek 64: Spodní, střední a horní část držáku.

### **Parametry tisku**

Na základě testování různých parametrů lze doporučit hodnoty shrnuté v následující tabulce [\(Tabulka 15\)](#page-57-0).

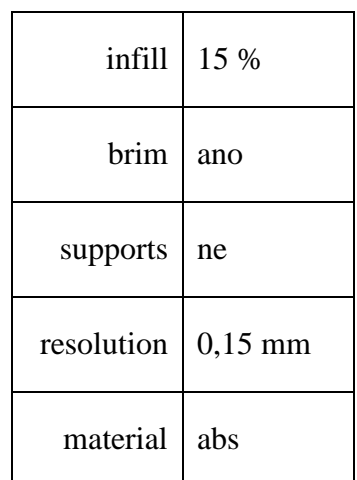

<span id="page-57-0"></span>Tabulka 15: Doporučené parametry tisku držáku bonbonů Mentos v. 2.

### **Vytisknutý a zkompletovaný model**

Vytisknutá, sešroubovaná pomůcka, doplněná o pojistku, je kompletní pro demonstraci pokusu [\(Obrázek 65\)](#page-57-1).

<span id="page-57-1"></span>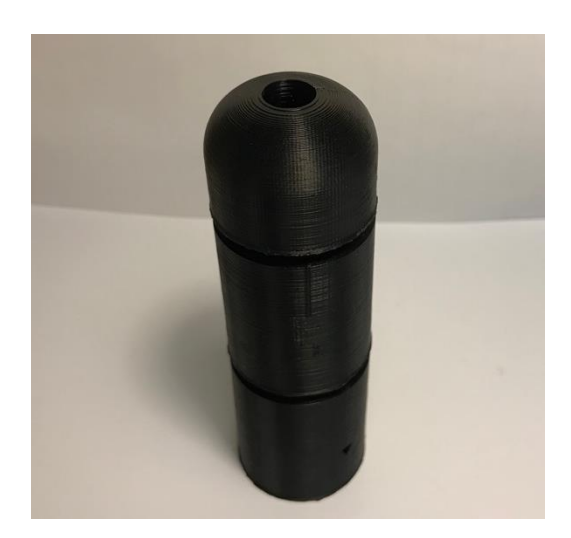

Obrázek 65: Vytisknutý model držáku bonbonů Mentos.

### **4.3.7 Nádržka s komorami v. 1**

Nádržku se stejně velkými komorami využijeme u laboratorního cvičení se soupravou Gamabeta. Téma: Závislost intenzity radioaktivního záření na vzdálenosti zdroje záření. Konkrétněji v měření závislosti intenzity záření na stínění. [\[20\]](#page-73-2)

#### **Zařazení ve výuce**

Zařazení dle (RVP ZV) shrnuje [Tabulka 16.](#page-58-0)

<span id="page-58-0"></span>Tabulka 16: Zařazení do vzdělávacího oboru fyzika. [\[15\]](#page-73-0)

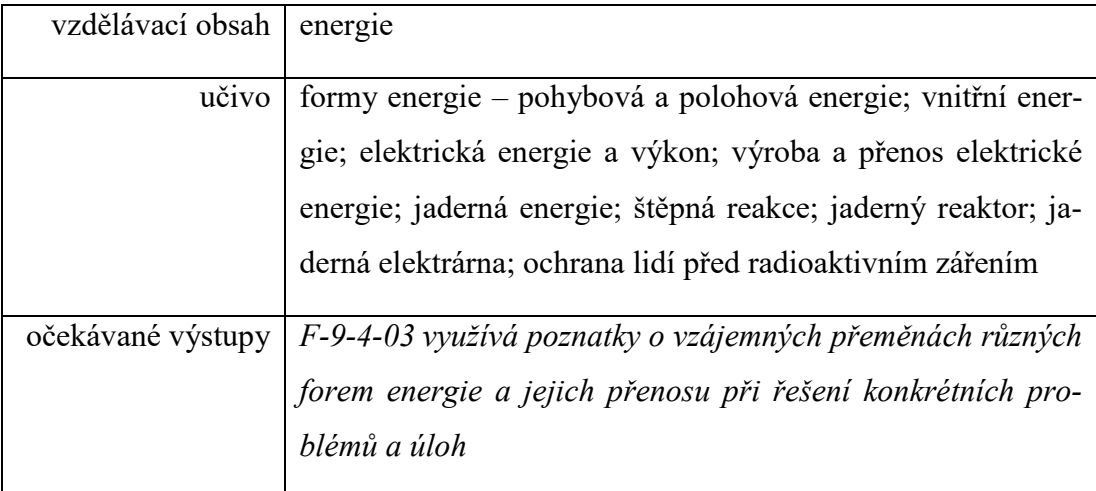

### **Návrh pomůcky**

Vytvořená pomůcka složena ze tří slepených částí, představuje nádržku. Nádržku je možné rozdělit tenkými přepážkami, až na čtyři komory. Celek nebo jednotlivé komory pomůcky jsou uzpůsobeny k naplnění kapalinou.

## **Nádržka**

Rozměry pro nákres byly naměřeny z připravené Gamabeta soupravy. Nádržka zapadající mezi Geigerův-Müllerův čítač (GM) a zdroj záření o délce *l* = 115 mm a šířce *m* = 44 mm [\(Obrázek 66\)](#page-58-1).

<span id="page-58-1"></span>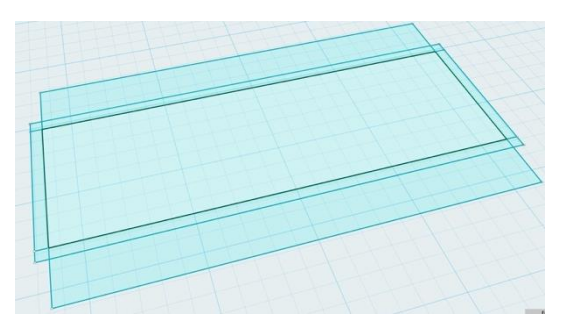

Obrázek 66: Nákres nádržky.

2D nákres ve tvaru obdélníka vytažený do výšky *h* = 90 mm [\(Obrázek 67\)](#page-59-0). Výška se odvíjí od zářiče zastrčeného v kovovém podstavci vyzařujícího ve výšce *h* = 65 mm.

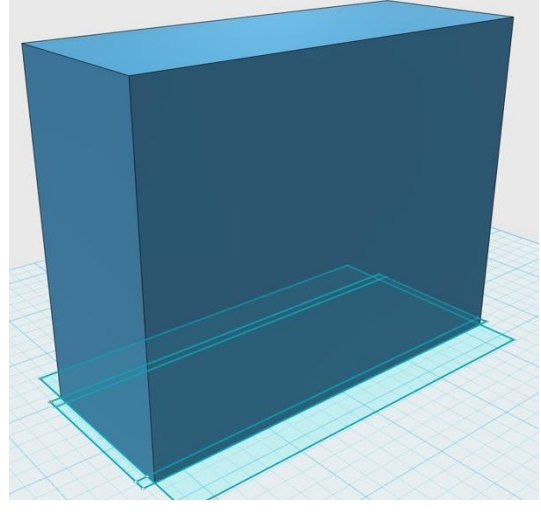

Obrázek 67: Vytažený objekt do 3D.

<span id="page-59-0"></span>Spodní část kvádru, sloužící jako stojánek, svými rozměry zapadá na kovový podstavec. Šířka mezi vnitřními stěnami *l* = 38,125 mm a výška *h* = 18,125 mm.

Střední část zůstala prázdná z důvodu ušetření tiskového materiálu a zkrácení celkové doby tisku.

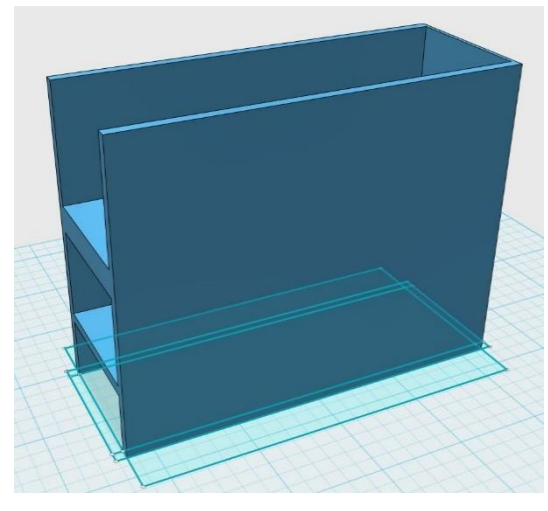

Horní část, nádržka na jedné straně s pevně vestavěnou stěnou [\(Obrázek 68\)](#page-59-1).

<span id="page-59-1"></span>Obrázek 68: Uzpůsobené částí kvádru.

V horní části nádržky byly vytvořeny čtyři drážky ve tvaru písmene "U" [\(Obrázek 69\)](#page-60-0), do kterých natěsno zapadají přepážky.

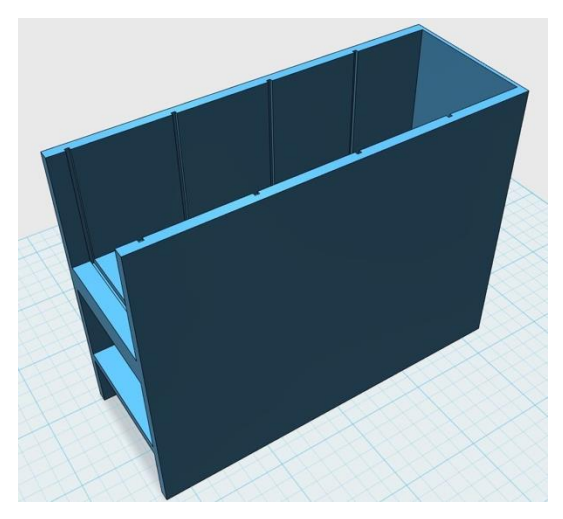

Obrázek 69: Nádržka s drážkami. Nádržka rozložená na tři části kvůli snazšímu tisku bez použití podpěr [\(Obrázek 70\)](#page-60-1).

<span id="page-60-0"></span>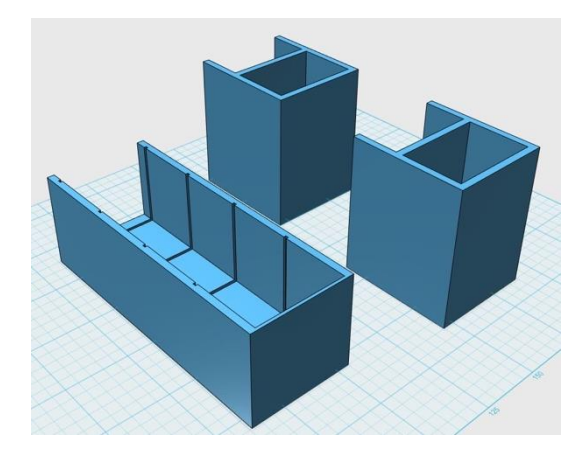

Obrázek 70: Rozložená nádržka připravená k tisku.

# <span id="page-60-1"></span>**Přepážky**

Přepážky slouží k rozdělení nádržky na ojedinělé části. Přepážka ve tvaru obdélníka o straně *a* = 37 mm a straně *b* = 39,5 mm [\(Obrázek 71\)](#page-60-2).

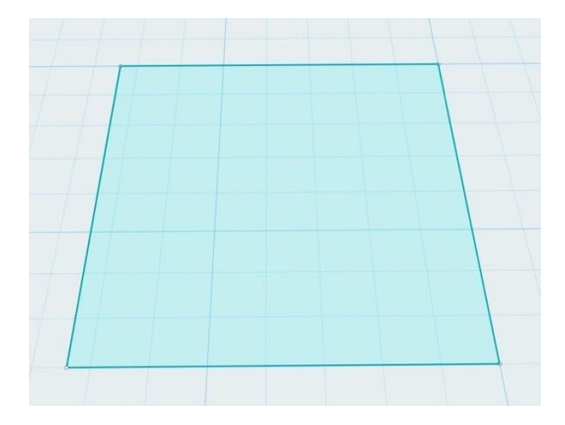

<span id="page-60-2"></span>Obrázek 71: Nákres přepážky.

[Obrázek 72](#page-61-0) ukazuje připravený 2D nákres přepážek vytažený do výšky *h* = 1 mm, 3× zkopírovaný.

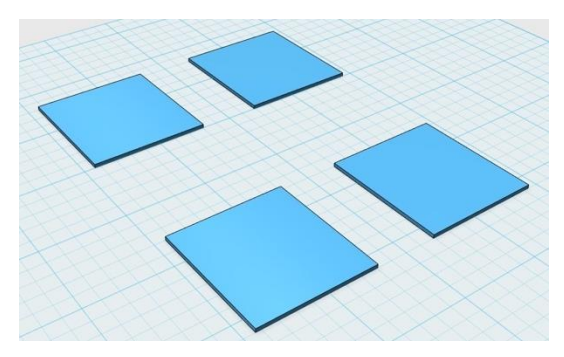

Obrázek 72: Vytažené přepážky, připravené k tisku.

## <span id="page-61-0"></span>**Parametry tisku**

Na základě testování různých parametrů lze doporučit hodnoty shrnuté v následující tabulce [\(Tabulka 17\)](#page-61-1).

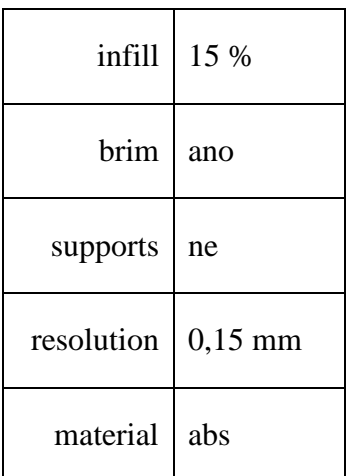

<span id="page-61-1"></span>Tabulka 17: Doporučené parametry tisku nádržky s komorami v. 1.

### **Vytisknutý a zkompletovaný model**

Vytisknutá, slepená pomůcka, doplňující soupravu Gamabeta, je kompletně připravená pro demonstraci pokusu [\(Obrázek 73\)](#page-62-0).

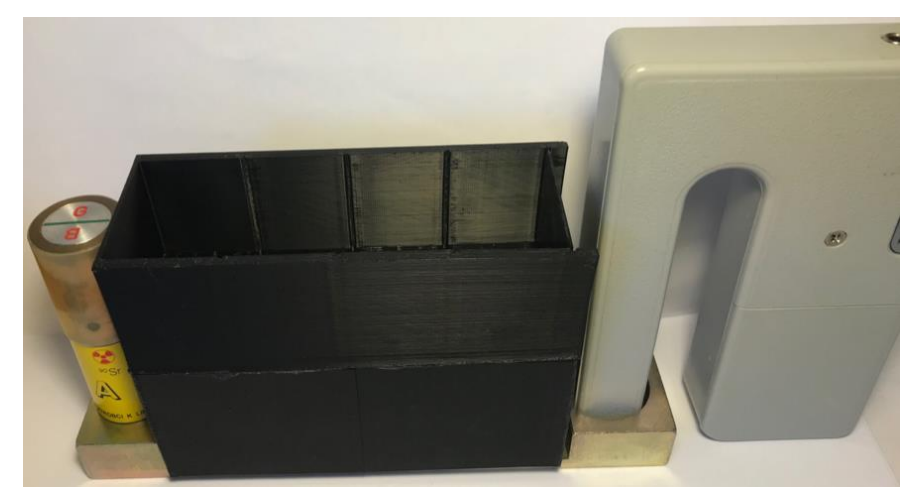

Obrázek 73: Vytisknutý model nádržky s komorami.

### <span id="page-62-0"></span>**Metodika práce**

Po sestavení soupravy vložíme nádržku na železný držák s otvory, mezi vyzařující zdroj a GM čítač. Nejprve měříme průchod částic se samotným plastem a výsledky odečteme od pozadí. Následně měříme s jednotlivými komorami, naplněnými kapalinou a opět odčítáme od pozadí. Celkem můžeme měřit 4×, což je maximální počet komor. Pro měření je doporučován silnější zdroj záření, například demonstrační zdroj záření DZZ GAMA 241 Am, 300 kBq.

#### **4.3.8 Nádržka s komorami v. 2**

Druhá verze této pomůcky byla zhotovena vzhledem k slabšímu zářiči v laboratorní soupravě Gamabeta. Záření slabšího zdroje nedokázalo proniknout na vzdálenost cca 120 mm bez jakékoliv překážky.

Nádržka je z plastového materiálu ABS. Po ověření bylo zjištěno, že radioaktivní záření gama  $\gamma$ plastem prochází, viz [Přílohy](#page-79-0) [\(Tabulka 21\)](#page-80-0) a záření beta  $\beta$  prochází minimálně, takřka vůbec viz [Přílohy](#page-79-0) [\(Tabulka 21\)](#page-80-0). Pomůcka je tedy optimální pro laboratorní měření radioaktivního záření, kde komory můžeme postupně zaplnit kapalinou a opětovně provádět výpočty viz [Přílohy](#page-79-0) [\(Tabulka 22,](#page-80-1) [Tabulka 23\)](#page-81-0).

#### **Návrh pomůcky**

Nádržka je podstatně kratší *l* = 26 mm a obsahuje dvě komory s vyjímatelnou vnitřní přepážkou. Výška a šířka pomůcky zůstala oproti předchozí verzi zachována [\(Obrázek 74\)](#page-63-0).

<span id="page-63-0"></span>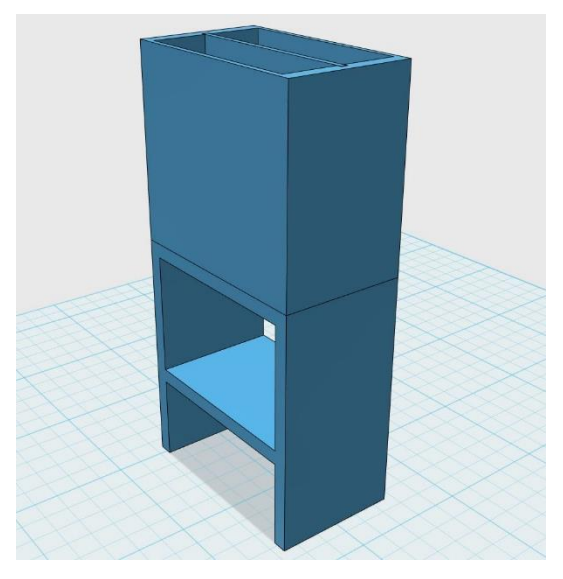

Obrázek 74: Nádržka s přepážkou.

Pomůcka jako jeden celek by mohla být tisknuta pouze s podpěrami, a proto jsme objekt rozdělili na části [\(Obrázek 75\)](#page-64-0).

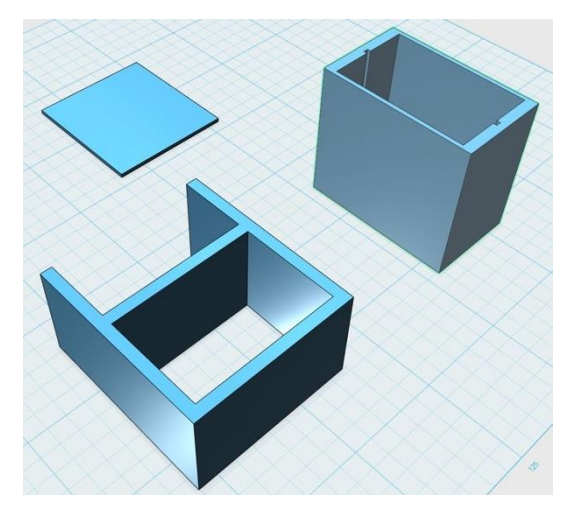

<span id="page-64-0"></span>Obrázek 75: Rozložená nádržka s přepážkou připravená k tisku. **Parametry tisku**

Na základě testování různých parametrů lze doporučit hodnoty shrnuté v následující tabulce [\(Tabulka 18\)](#page-64-1).

<span id="page-64-1"></span>Tabulka 18: Doporučené parametry tisku nádržky s komorami v. 2.

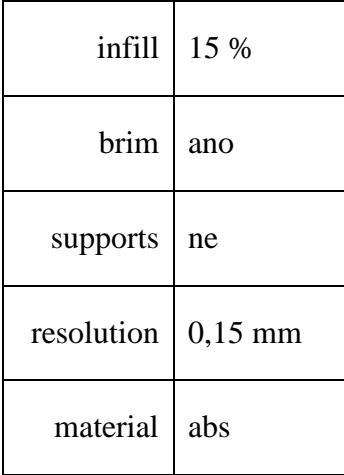

# **Vytisknutý a zkompletovaný model**

Vytisknutá, slepená pomůcka, doplňující soupravu Gamabeta, je kompletně připravená pro demonstraci pokusu [\(Obrázek 76\)](#page-65-0).

<span id="page-65-0"></span>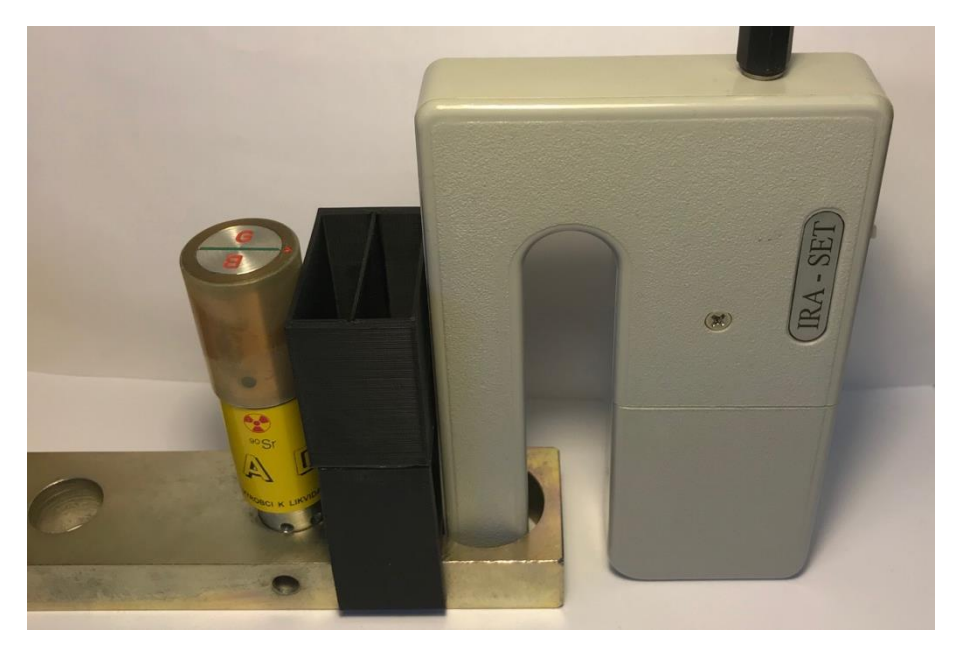

Obrázek 76: Vytisknutý model nádržky s komorami.

# **4.4 Sdílení modelů a pomůcek v online depozitáři**

Všechny modely pod licencí CC jsou k dispozici na největším a nejnavštěvovanějším úložišti Thingiverse. Pomůcky jsou ke stažení v STL, obsahují fotografickou a textovou dokumentaci v AJ. Thingiverse umožňuje sledovat počty zhlédnutí, stažení, modifikace a jiné. Za dobu psaní práce se největší oblibě dostalo modelu Maxwellova kola, který získal i největší počet stahování.

# **Držák pístů**

Odkaz:<https://www.thingiverse.com/thing:2788301>

Statistiku zobrazení, stažení shrnuje [Obrázek 77:](#page-66-0)

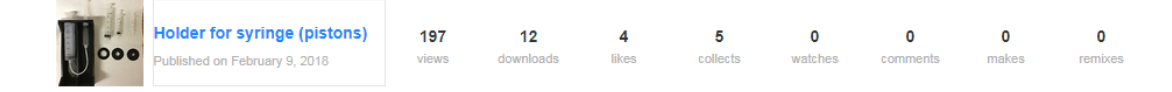

Obrázek 77: Analýza držák pístů.

# <span id="page-66-0"></span>**Maxwellovo kolo**

Odkaz: <https://www.thingiverse.com/thing:2790377>

Statistiku zobrazení, stažení shrnuje [Obrázek 78:](#page-66-1)

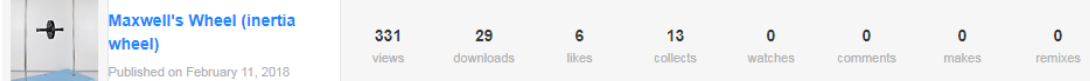

Obrázek 78: Analýza Maxwellovo kolo.

# <span id="page-66-1"></span>**Držák teplotních čidel**

Odkaz:<https://www.thingiverse.com/thing:2799749>

Statistiku zobrazení, stažení shrnuje [Obrázek 79:](#page-66-2)

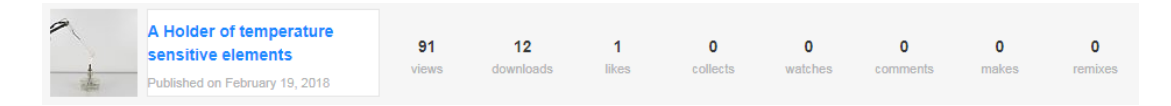

Obrázek 79: Analýza držák teplotních čidel.

# <span id="page-66-2"></span>**Držák barometru**

Odkaz: <https://www.thingiverse.com/thing:2820762>

Statistiku zobrazení, stažení shrnuje [Obrázek 80:](#page-67-0)

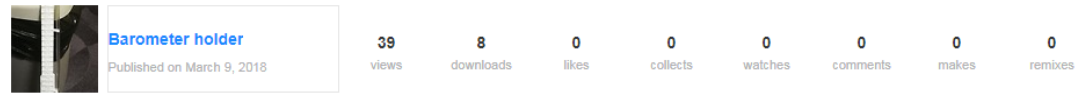

Obrázek 80: Analýza držák barometru.

# <span id="page-67-0"></span>**Držák bonbonů Mentos v. 1**

Odkaz: <https://www.thingiverse.com/thing:2822160>

Statistiku zobrazení, stažení shrnuje [Obrázek 81:](#page-67-1)

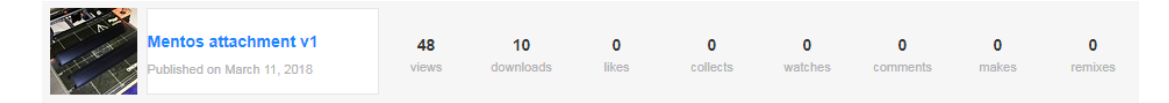

Obrázek 81: Analýza držák bonbonů Mentos v. 1.

# <span id="page-67-1"></span>**Držák bonbonů Mentos v. 2**

Odkaz: <https://www.thingiverse.com/thing:2822175>

Statistiku zobrazení, stažení shrnuje [Obrázek 82:](#page-67-2)

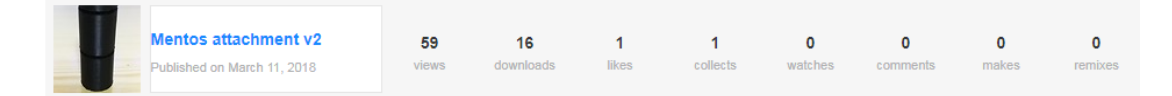

Obrázek 82: Analýza držák bonbonů Mentos v. 2.

# <span id="page-67-2"></span>**Nádržka s komorami v. 1**

Odkaz: <https://www.thingiverse.com/thing:2833273>

Statistiku zobrazení, stažení shrnuje [Obrázek 83:](#page-67-3)

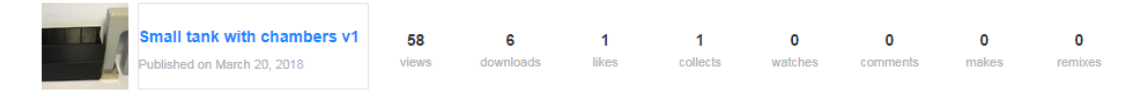

Obrázek 83: Analýza nádržka s komorami v. 1.

## <span id="page-67-3"></span>**Nádržka s komorami v. 2**

Odkaz: <https://www.thingiverse.com/thing:2833321>

Statistiku zobrazení, stažení shrnuje [Obrázek 84:](#page-67-4)

<span id="page-67-4"></span>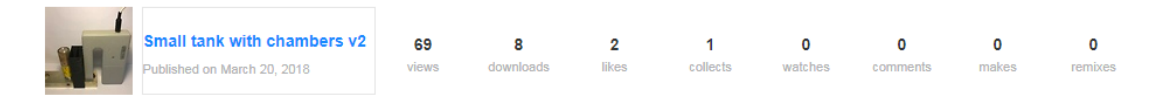

Obrázek 84: Analýza nádržka s komorami v. 2.

# **5 Experimentální část**

Experimentální část se týkala poskytnutí vytvořených pomůcek pedagogům k vyzkoušení ve výuce a jejich případné úpravy na základě zpětné vazby. Pomůcky a modely byly zapůjčeny do těchto škol: ZŠ Planá nad Lužnicí, ZŠ a MŠ Bernartice, ZŠ Komenského Pelhřimov, ZŠ Nerudova České Budějovice, ZŠ a MŠ Tomáše Šobra Písek.

# **Maxwellovo kolo**

Zpětná vazba k modelu Maxwellova kola (setrvačníku) shodující se, se všemi dotazovanými: *"Tělo setrvačníku vytvořené pomocí 3D tiskárny v kombinaci s běžně dostupnými předměty jako jsou závaží vyrobené ze šroubů a matek, provázku a školního stojanu, plně nahrazuje model Maxwellova kola.*

*Jelikož cena této pomůcky se dnes pohybuje v řádech několika tisíc korun, často ve fyzikálních kabinetech chybí. Je nahrazována jinými pokusy pro přeměnu energií nebo jinými vlastnoručně vyrobenými setrvačníky (např. z CD nosičů).*

*Při vhodném namotání provázku a správném vyrovnání na stativu či stojanu funguje toto Maxwellovo kolo bez větších problémů a pro potřeby demonstračního pokusu je naprosto dostačující. Obecně si myslím, že 3D tiskárna se v nejbližších letech stane standardem na většině škol a 3D tisk podobných pomůcek může ušetřit nemalé finanční prostředky."*

# **Držák pístů**

Zpětná vazba k pomůcce držáku injekčních stříkaček shodující se se všemi dotazovanými doplněná o fotografie z výuky viz [Obrázek 85,](#page-69-0) [Obrázek 86:](#page-69-1) *"Přenos tlaku v kapalinách se běžně na školách demonstruje pomocí injekčních stříkaček. Častý problém je ale s přesným měřením nutné síly ke stlačení obou pístu takto vytvořeného hydraulického zařízení. Žáci jsou tak odkázáni pouze na svůj vlastní pocit, že objemově menší píst je potřeba stlačit větší silou.*

*S využitím stojanu vytvořeného pomocí 3D tisku, lze tyto injekční stříkačky upevnit. Díky tomu lze měřit sílu potřebnou k posunu jednoho pístu a zároveň sílu, kterou působí druhý píst. Za použití digitálních siloměrů (např. Pasco) lze tyto hodnoty zobrazovat všem žákům prostřednictvím interaktivní tabule.*

*Díky možnosti použití různých velikostí injekčních stříkaček tak lze vytvářet i více poměrů a měření pro názornost několikrát opakovat."*

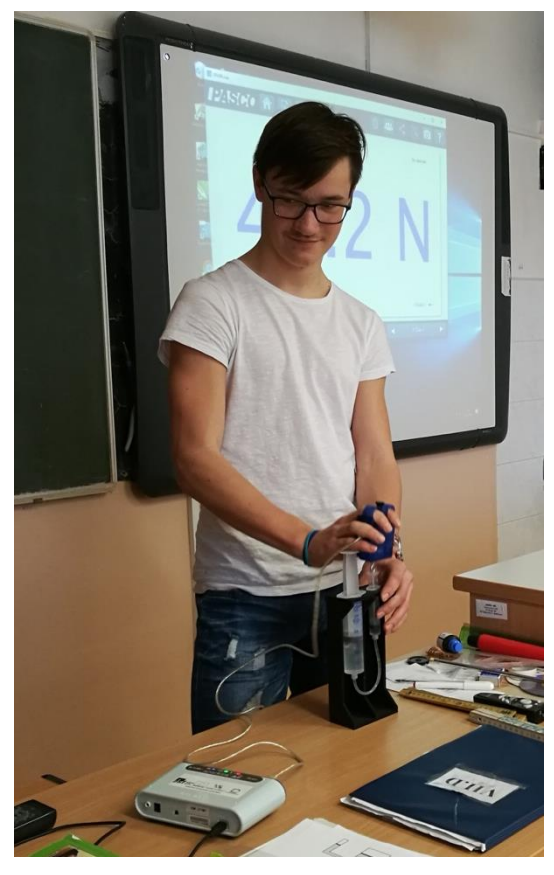

Obrázek 85: Testování držáku injekčních stříkaček žáky.

<span id="page-69-1"></span><span id="page-69-0"></span>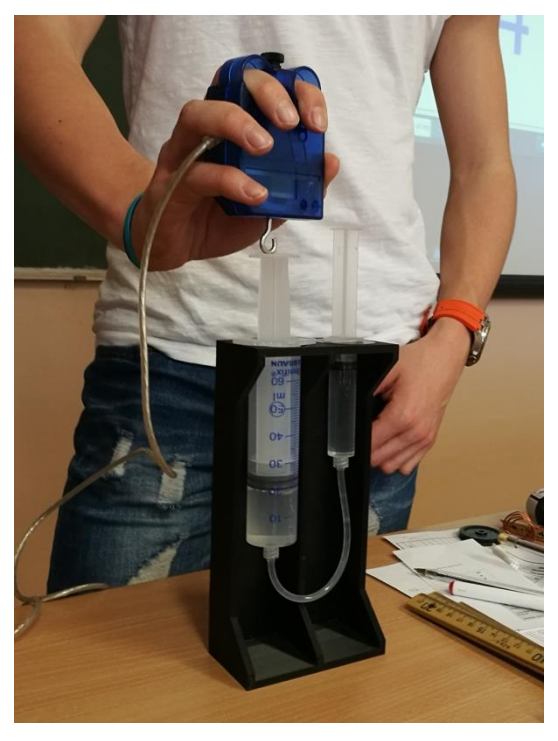

Obrázek 86: Testování držáku injekčních stříkaček žáky.

# **Držák bonbonů Mentos**

Zpětná vazba k pomůcce držáku bonbonů Mentos: *"Nástavec na uzávěr PET lahve zjednodušuje provedení experimentu, který zavádím do výuky Newtonových zákonů. Při diskuzi o raketovém pohonu ukazuji velice jednoduše princip motoru na kapalné palivo. Nástavec ukazuje možný způsob dávkování (množství bonbonů Mentos). Pomůcku jsem dal k dispozici žákům, kteří s ní bez problému pracovali."*

# **Držák teplotních čidel**

Zpětná vazba k pomůcce držáku teplotních čidel shodující se, se všemi dotazovanými: *"Pokus na proudění v kapalině s teplotními čidly je možné demonstrovat celé třídě. Dříve jsem používal izolepu či jiné mechanismy na udržení konců ve zkumavce ve stejné výšce. Zároveň při dostatku vybaveni je možné tento experiment provádět jako žákovský. Výtisk je jednoduchý a funkční, nic bych na něm neměnil."*

# **Držák barometru**

Zpětná vazba k pomůcce držáku barometru: *"S měřící pomůckou se pracovalo dobře. Čitelnost číslic pod hladinou byla hůře čitelná. Číslice bych nějakým způsobem zvýraznil."*

# **Nádržka s komorami**

Zpětná vazba k pomůcce nádržka s komorami: *"Měl jsem tu možnost vyzkoušet pomůcky při laboratorním měření s Gamabetou: Větší nádržka nebyla využita kvůli zjištění, že zářič v soupravě je sám o sobě dost slabý. Menší nádržka se osvědčila skvěle. Nemuseli jsme s žáky laborovat s různými kelímky atd., které nám z konstrukce sklouzávaly. Nádržka se dala lehce přichytit na železný podstavec a dvě komory, které jsme postupně zaplnili kapalinou, bohatě postačily pro naměření výsledků."*

# **6 Závěr**

Prvním cílem práce bylo vytipování, vytištění a ověření funkčnosti již vytvořených modelů a pomůcek do výuky fyziky. Rozbor byl proveden u dvou fyzikálních modelů. Modely vytvořeny jinými autory byly dobře navrženy, a co do funkčnosti jim nic nescházelo. Výborně ve výuce nahrazují stávající, mnohdy ručně vyráběné modely.

Druhým cílem byla modifikace modelu vytvořeného jiným autorem. Na vybraném modelu bylo ukázáno, jak lze 3D tiskem nahradit určité části, čímž dochází k zjednodušení výroby. Zároveň použitím jiného materiálu lze vylepšit stávající vlastnosti.

Hlavním cílem práce bylo navrhnutí, vytvoření a ověření vlastních výukových modelů a pomůcek do výuky fyziky. U této části jsme strávili nejvíce času z důvodu navrhování, k čemu bude model a pomůcka potřebná, jak bude vypadat, bude využitelná atd. Dále z důvodu tisknutí, které mnohdy vyšlo správně, až po několika různých nastaveních tisku. Celkově bylo vytvořeno a ověřeno osm fyzikálních modelů a pomůcek, které jsou připraveny do hodin fyziky.

Všechny modely jsou sdílené v online depozitáři pod vybranou licencí CC. Jednotlivé projekty obsahují fotodokumentaci, stl tiskový soubor a doplňující text. Popis obsahuje zařazení do výuky, návod použití ve vyučovací hodině, nastavení tisku, modelovací program, použitou tiskárnu a jiné.

Posledním cílem bylo poskytnutí vytvořených pomůcek pedagogům k vyzkoušení ve výuce a jejich případné úpravy na základě zpětné vazby. Modely a pomůcky se líbily natolik, že některé školy místo nákupu fyzikálních pomůcek, zvolí cestu vlastní 3D tiskárny.
## **Seznam použité literatury**

- [1] Kniha základy 3d tisku od Josefa Průši. *Prusa Research s.r.o. - 3D tisk a 3D tiskárny od Josefa Průši* [online]. Prvního pluku 621/8a, 18600, Praha 8, Czech Republic: Prusa Research, 2016 [cit. 2018-02-06]. Dostupné z: <http://www.prusa3d.cz/kniha-zaklady-3d-tisku-josefa-prusi/>
- [2] CVRČEK, Tomáš. *Technické aspekty použití 3D tisku ve výuce na ZŠ.* České Budějovice, 2016. Diplomová práce. Pedagogická fakulta Jihočeské univerzity. Vedoucí práce Michal Šerý.
- [3] 3D PRINTING INDUSTRY. *THE FREE BEGINNERS GUIDE TO 3D PRINTING* [online]. 3D Printing Industry, 2014 [cit. 2018-02-06]. Dostupné z: http://3dprintingindustry.com/wp-content/uploads/2014/07/3D-Printing-Guide.pdf
- [4] Katedra výrobních systémů a automatizace. *TECHNOLOGIE RAPID PROTOTYPING FDM* [online]. [cit. 2018-02-06]. Dostupné z: <http://www.ksa.tul.cz/pro-firmy/technologie-rapid-prototyping-fdm>
- [5] Přehled a principy základních metod. *3D tisk- metody* [online]. 2013 [cit. 2018-02- 06]. Dostupné z: http://www.14220.cz/technologie/3d-tisk-metody/
- [6] VUTBR. *Aditivní technologie* [online]. [cit. 2018-02-06]. Dostupné z: http://ust.fme.vutbr.cz/obrabeni/podklady/sto\_bak/cv\_STV\_04\_Aditivni\_technologie\_metody\_Rapid\_Prototyping.pd f
- [7] STAVEBNICE 3D TISKÁRNY ORIGINAL PRUSA I3 MK2. *Prusa3d* [online]. Prusa Research, 2018 [cit. 2018-02-06]. Dostupné z: [https://www.prusa3d.cz/3d](https://www.prusa3d.cz/3d-tiskarna-stavebnice-prusa-i3/)[tiskarna-stavebnice-prusa-i3/](https://www.prusa3d.cz/3d-tiskarna-stavebnice-prusa-i3/)
- [8] Shop prusa3d. *Tiskové struny* [online]. Prusa Research, 2017 [cit. 2018-02-06]. Dostupné z:<https://shop.prusa3d.com/cs/16-tiskove-struny>
- [9] Cadstudio. *Autodesk 123D* [online]. CAD studio [cit. 2018-02-06]. Dostupné z: [https://www.cadstudio.cz/123d?gclid=CjwKCAiAweXTBRAhEiwAmb3Xu6eI](https://www.cadstudio.cz/123d?gclid=CjwKCAiAweXTBRAhEiwAmb3Xu6eIpulEr98VyDWZ3E3RxyNGJSl_-SEyA0OqepuxeHbvB3LDQkXGoRoC4JUQAvD_BwE)[pulEr98VyDWZ3E3RxyNGJSl\\_-SEyA0OqepuxeHbvB3LDQkXGo-](https://www.cadstudio.cz/123d?gclid=CjwKCAiAweXTBRAhEiwAmb3Xu6eIpulEr98VyDWZ3E3RxyNGJSl_-SEyA0OqepuxeHbvB3LDQkXGoRoC4JUQAvD_BwE)[RoC4JUQAvD\\_BwE](https://www.cadstudio.cz/123d?gclid=CjwKCAiAweXTBRAhEiwAmb3Xu6eIpulEr98VyDWZ3E3RxyNGJSl_-SEyA0OqepuxeHbvB3LDQkXGoRoC4JUQAvD_BwE)
- [10] KOMOSNÝ, Jan. *Učební pomůcky a didaktická technika ve výuce odborných předmětů*[online]. Brno, 2013 [cit. 2018-02-27]. Dostupné z: https://is.muni.cz/th/209681/pedf\_c/Zaverecna\_Prace.pdf. Závěrečná práce doplňujícího pedagogického studia. Masarykova univerzita. Vedoucí práce Mgr. Pavel Pecina, Ph.D.
- [11] MAŇÁK, Josef. *Nárys didaktiky*. 3. vyd. Brno: Masarykova univerzita, 2003. ISBN 80-210-3123-9.
- [12] GESCHWINDER, Jan a kol. *Metodika využití materiálních didaktických prostředků.* 1. vyd. Praha: SPN, 1987. 262 s.
- [13] PETLÁK, Erich. *Všeobecná didaktika*. Bratislava: Iris, c1997. ISBN 80- 88778-49-2.
- [14] BARTOŠ, Jiří. *Těleso pohybující se po nakloněné rovině nahoru* [online]. Brno, 2002 [cit. 2018-02-28]. Dostupné z: http://www.physics.muni.cz/~bartos/kuzel/kuzel.htm. Diplomová práce.
- [15] *Rámcový vzdělávací program pro základní vzdělávání* [online]. Praha, 2016 [cit. 2018-02-24]. Dostupné z: [http://www.nuv.cz/uploads/RVP\\_ZV\\_2016.pdf](http://www.nuv.cz/uploads/RVP_ZV_2016.pdf)
- [16] TESAŘ, Jiří a František JÁCHIM. *Fyzika 2 pro základní školu: síla a její účinky, pohyb těles.* Praha: SPN - pedagogické nakladatelství, 2008. ISBN 978-80- 7235-381-1.
- [17] *RŮŽENA KOLÁŘOVÁ ... [ET AL.]. Fyzika pro 9. ročník základní školy. Praha: Prometheus, 2000. ISBN 9788071961932*
- [18] TESAŘ, Jiří a František JÁCHIM. *Fyzika 3 pro základní školu: světelné jevy, mechanické vlastnosti látek*. Praha: SPN - pedagogické nakladatelství, 2009. ISBN 978-80-7235-414-6.
- [19] TESAŘ, Jiří a František JÁCHIM. *Fyzika 5 pro základní školu: energie.* Praha: SPN - pedagogické nakladatelství, 2011. ISBN 978-80-7235-491-7.
- [20] Pracovní listy laboratorní cvičení: Závislost intenzity radioaktivního záření na vzdálenosti zdroje záření. In: *Enviroexperiment* [online]. [cit. 2018-03-26]. Dostupné z:<http://www.enviroexperiment.cz/files/jaderne.pdf>

## **Seznam obrázků**

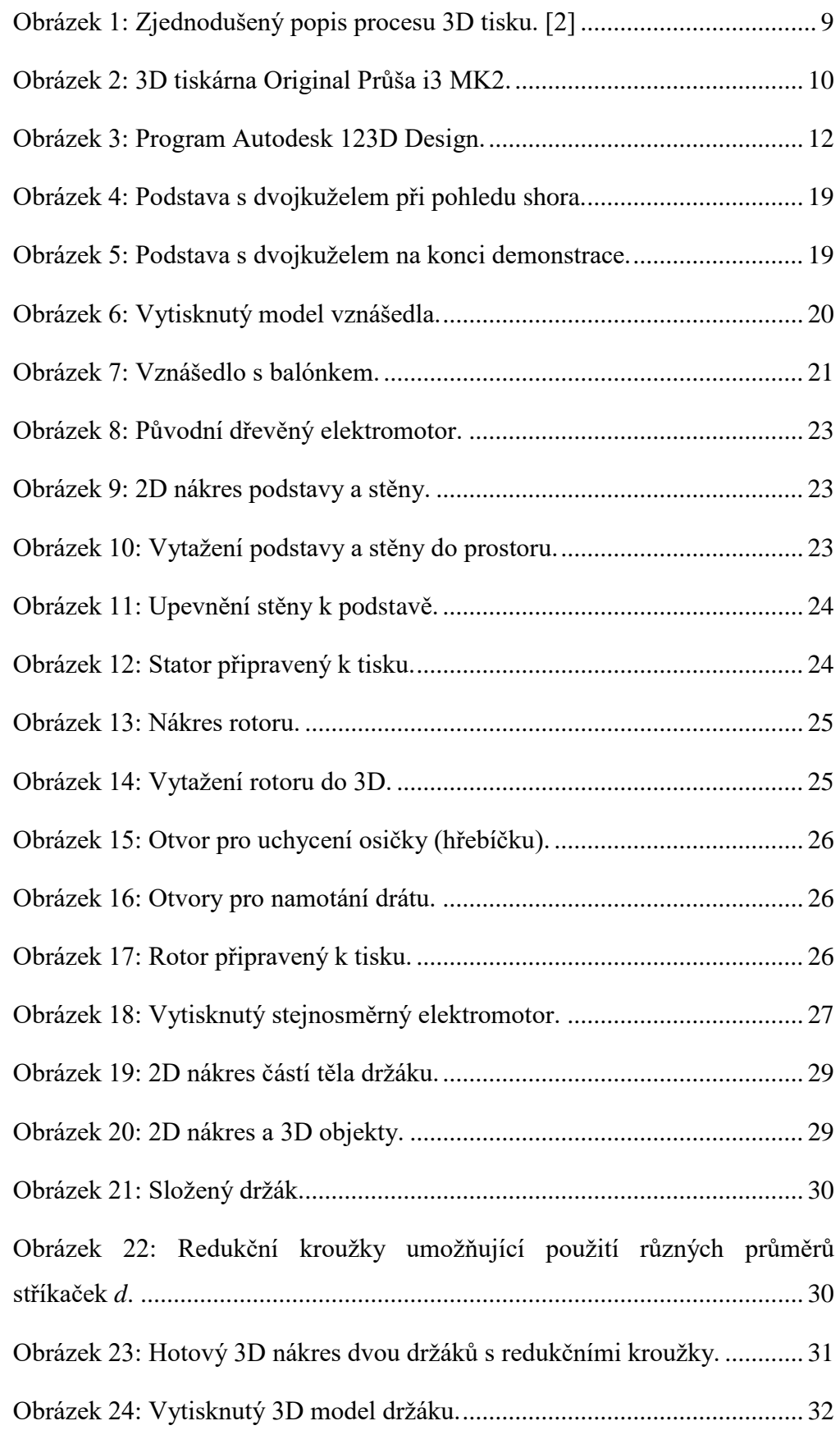

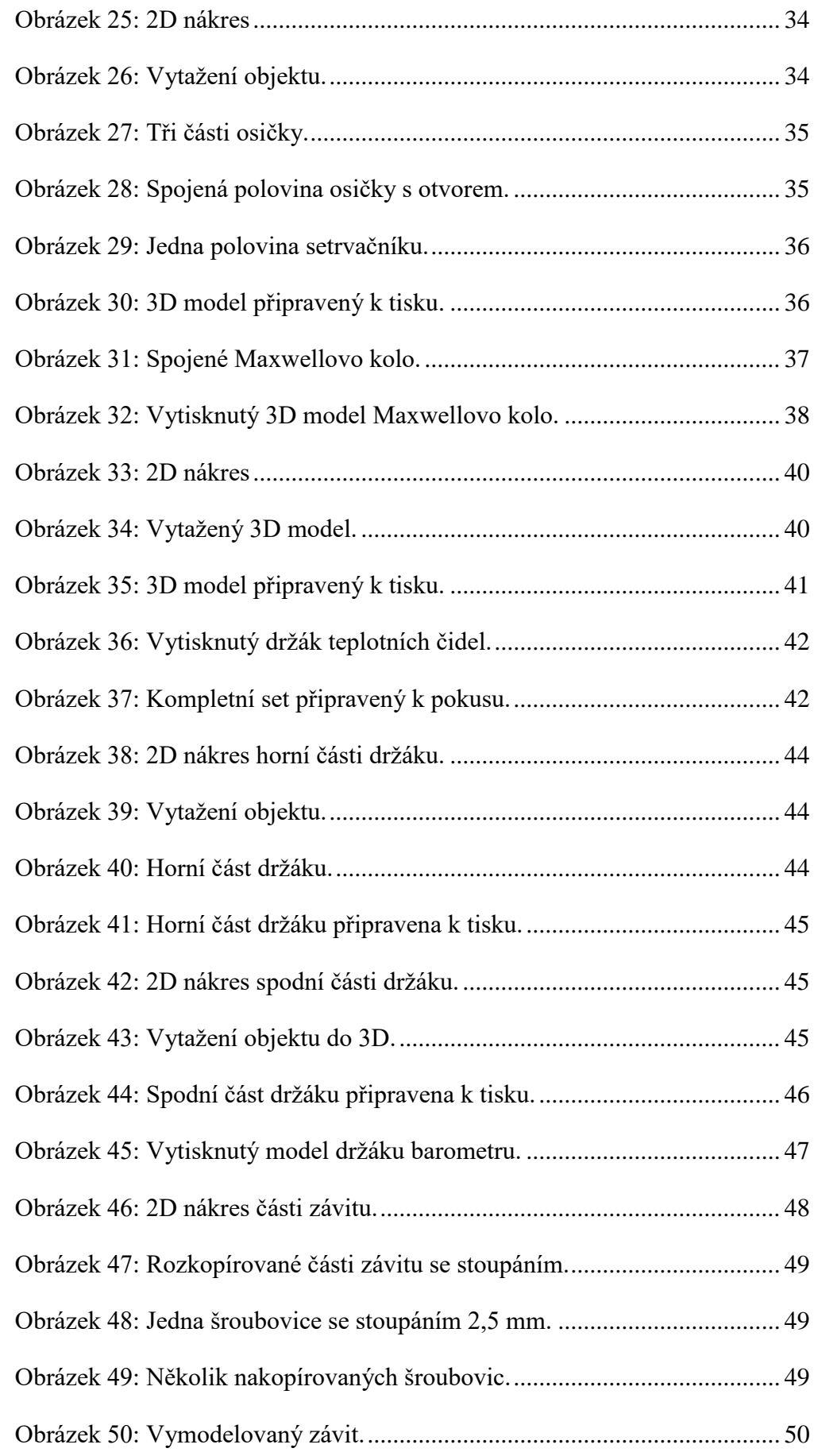

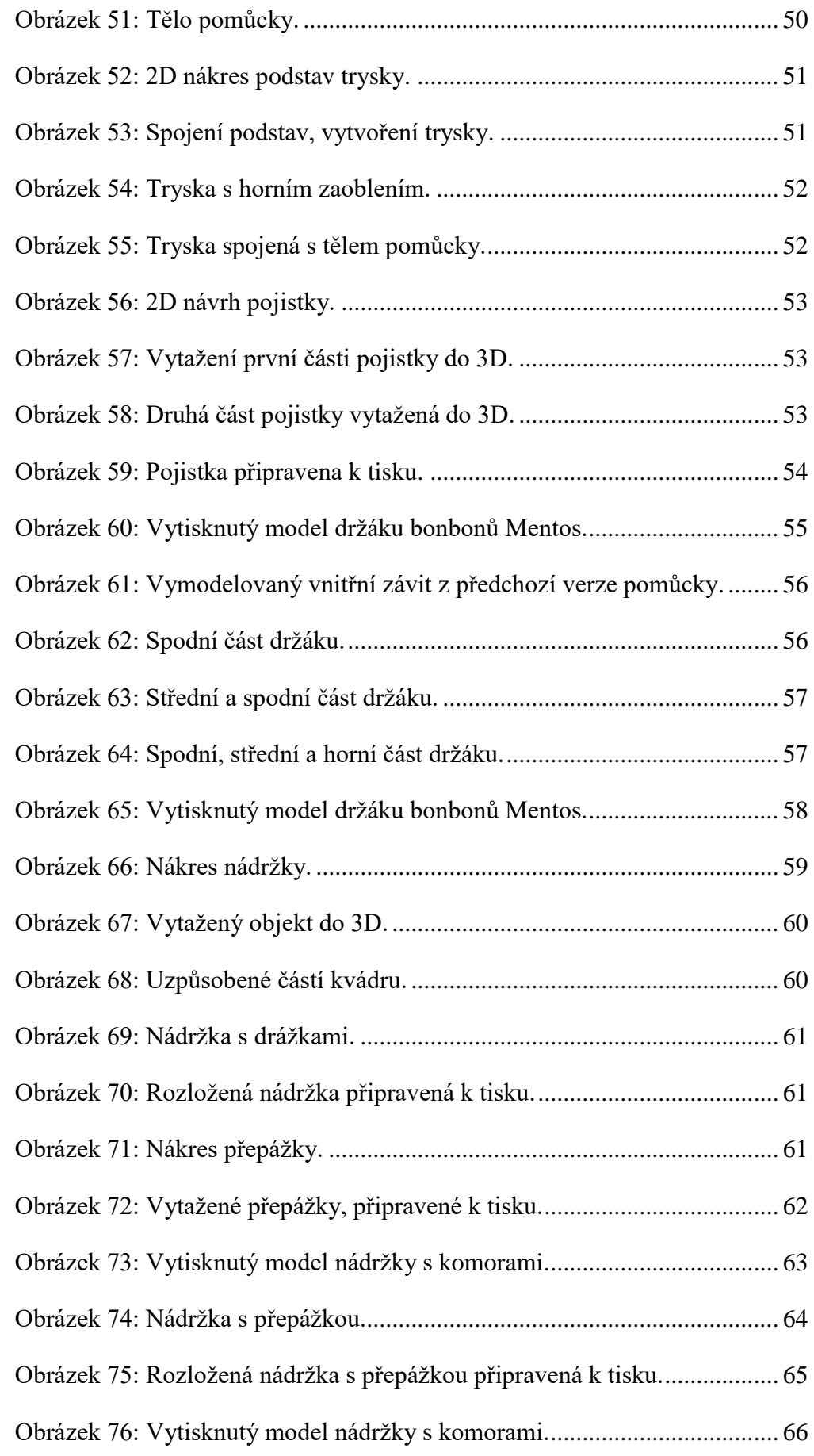

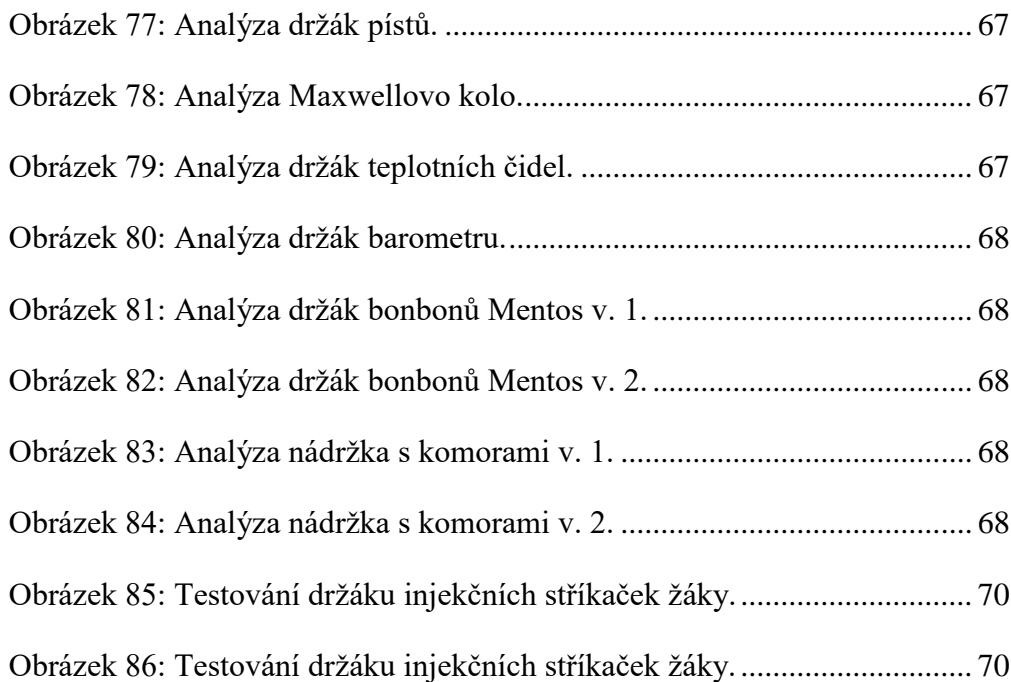

## **Seznam tabulek**

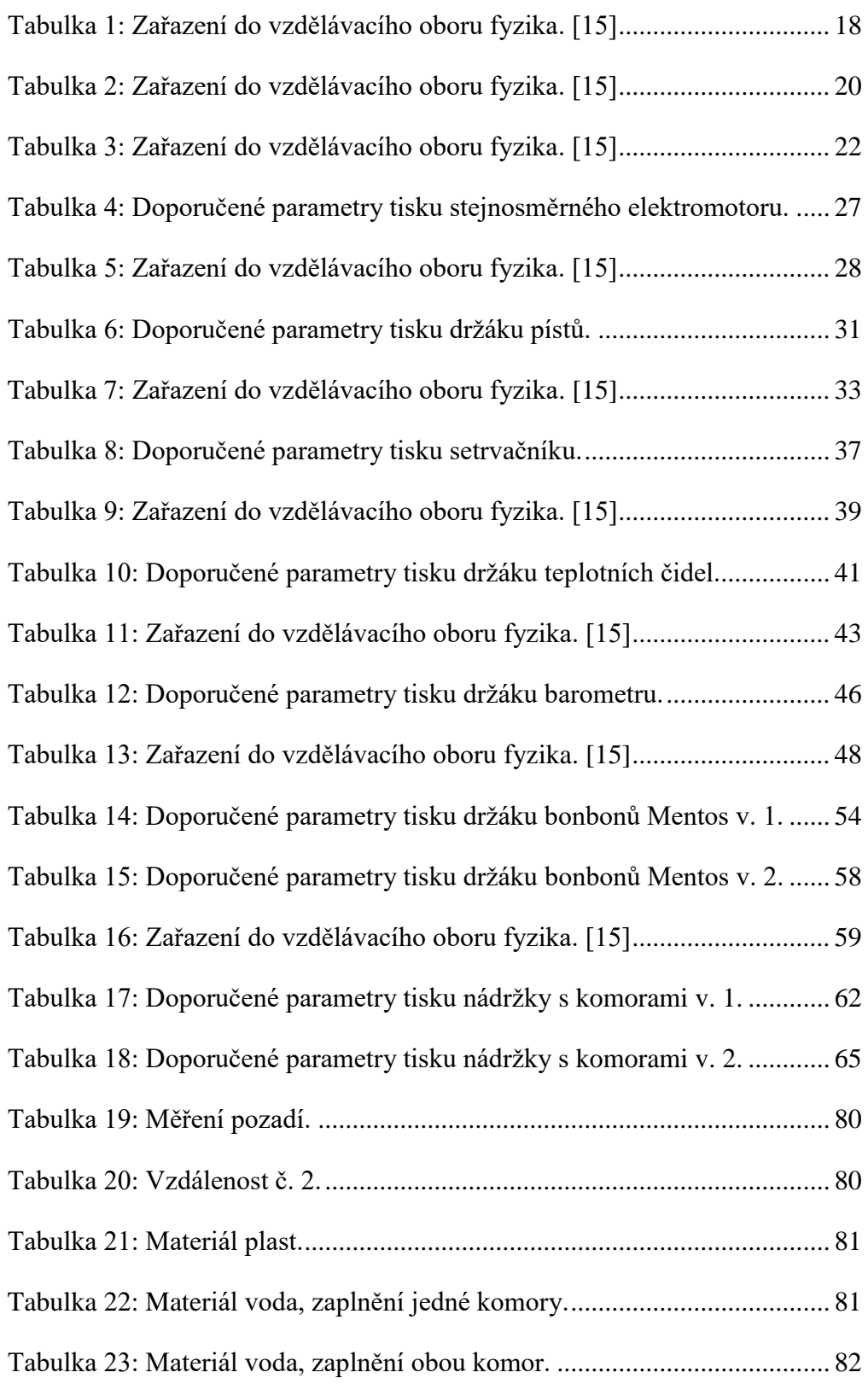

## **Přílohy**

<span id="page-79-0"></span>Měření s Gamabeta soupravou.

Tabulka 19: Měření pozadí.

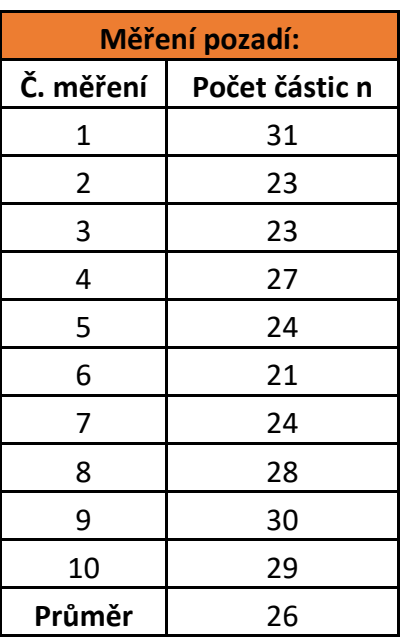

<span id="page-79-1"></span>Tabulka 20: Vzdálenost č. 2.

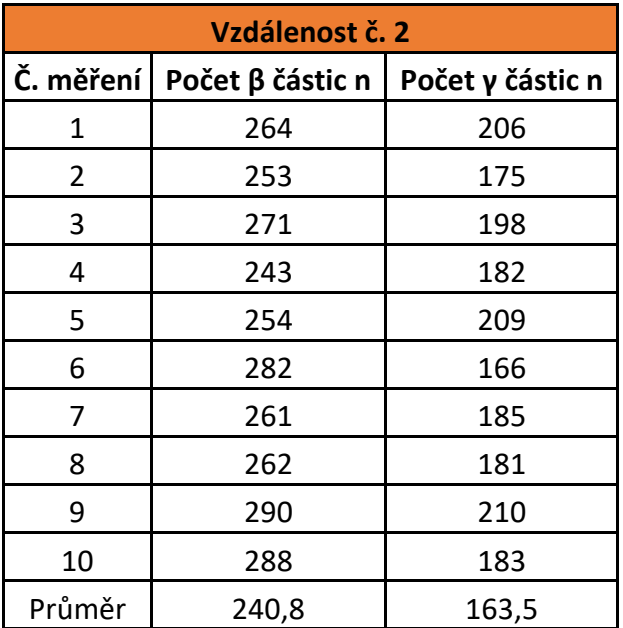

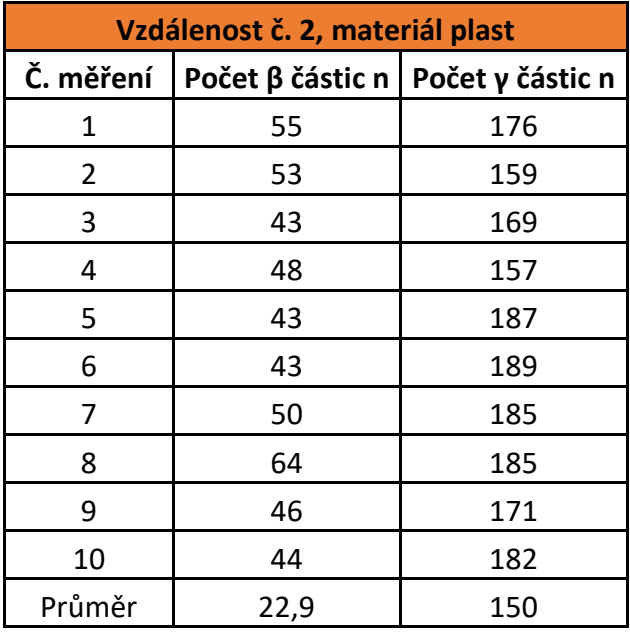

<span id="page-80-0"></span>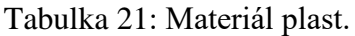

<span id="page-80-1"></span>Tabulka 22: Materiál voda, zaplnění jedné komory.

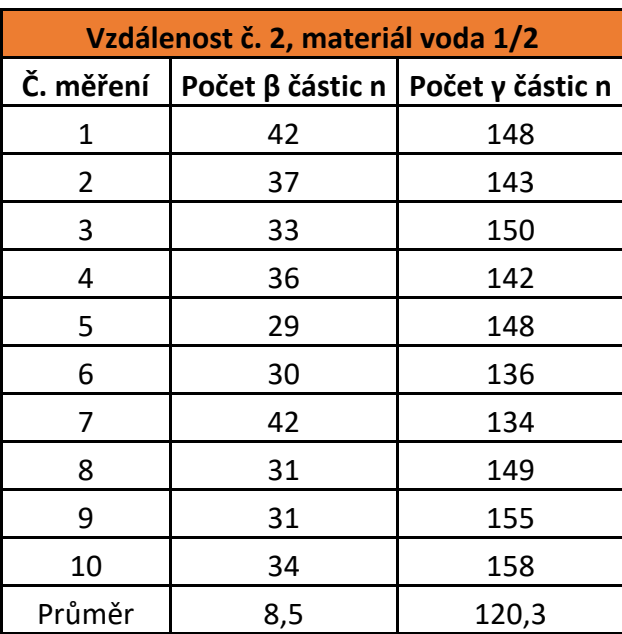

| Vzdálenost č. 2, materiál voda 2/2 |                  |                  |
|------------------------------------|------------------|------------------|
| Č. mě-<br>ření                     | Počet β částic n | Počet γ částic n |
| 1                                  | 26               | 106              |
| 2                                  | 35               | 132              |
| 3                                  | 26               | 125              |
| 4                                  | 33               | 119              |
| 5                                  | 36               | 125              |
| 6                                  | 28               | 131              |
| 7                                  | 30               | 122              |
| 8                                  | 32               | 124              |
| 9                                  | 27               | 130              |
| 10                                 | 26               | 111              |
| Průměr                             | 3,9              | 96,5             |

<span id="page-81-0"></span>Tabulka 23: Materiál voda, zaplnění obou komor.